# **Mitsubishi Industrial Robot**

## **CR750/CR751 Controller**

## **INSTRUCTION MANUAL Troubleshooting**

This instruction manual apply to both the CR-750-Q/CR751-Q controller corresponding to iQ Platform, and the CR-750-D/CR751-D controller of standalone type.

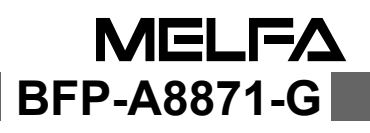

## Safety Precautions

Always read the following precautions and the separate "Safety Manual" before starting use of the robot to learn the required measures to be taken.

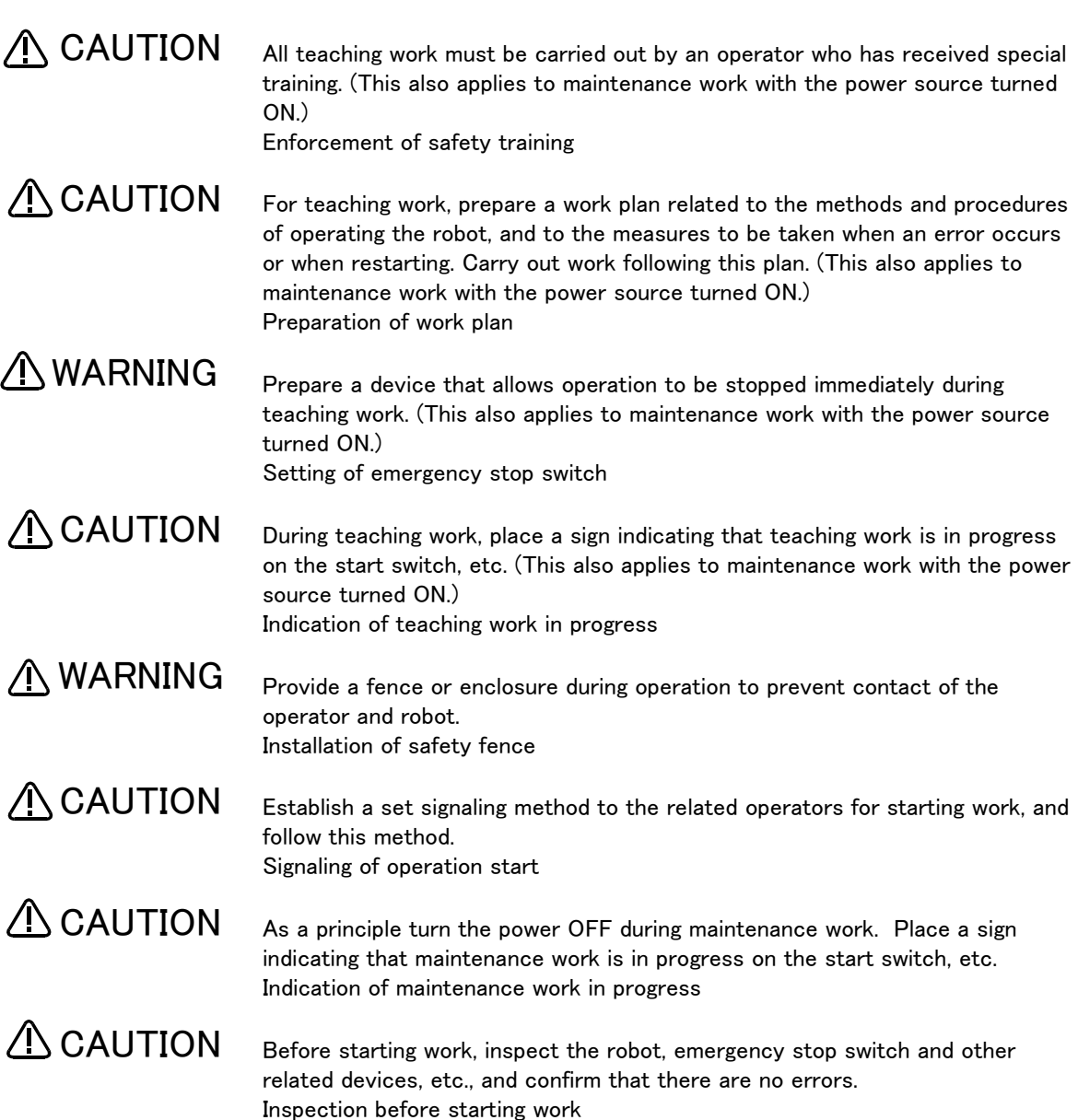

The points of the precautions given in the separate "Safety Manual" are given below. Refer to the actual "Safety Manual" for details.

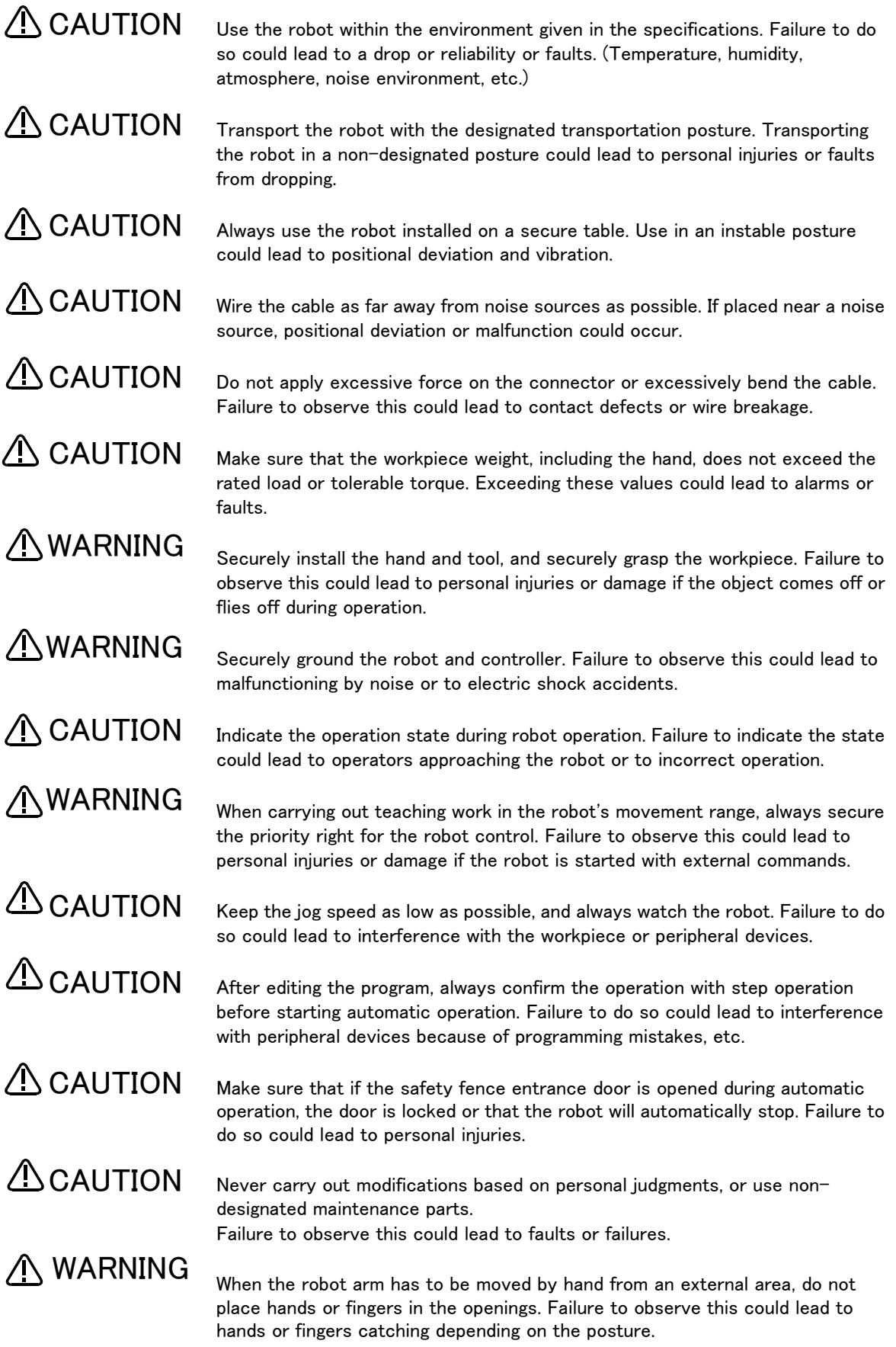

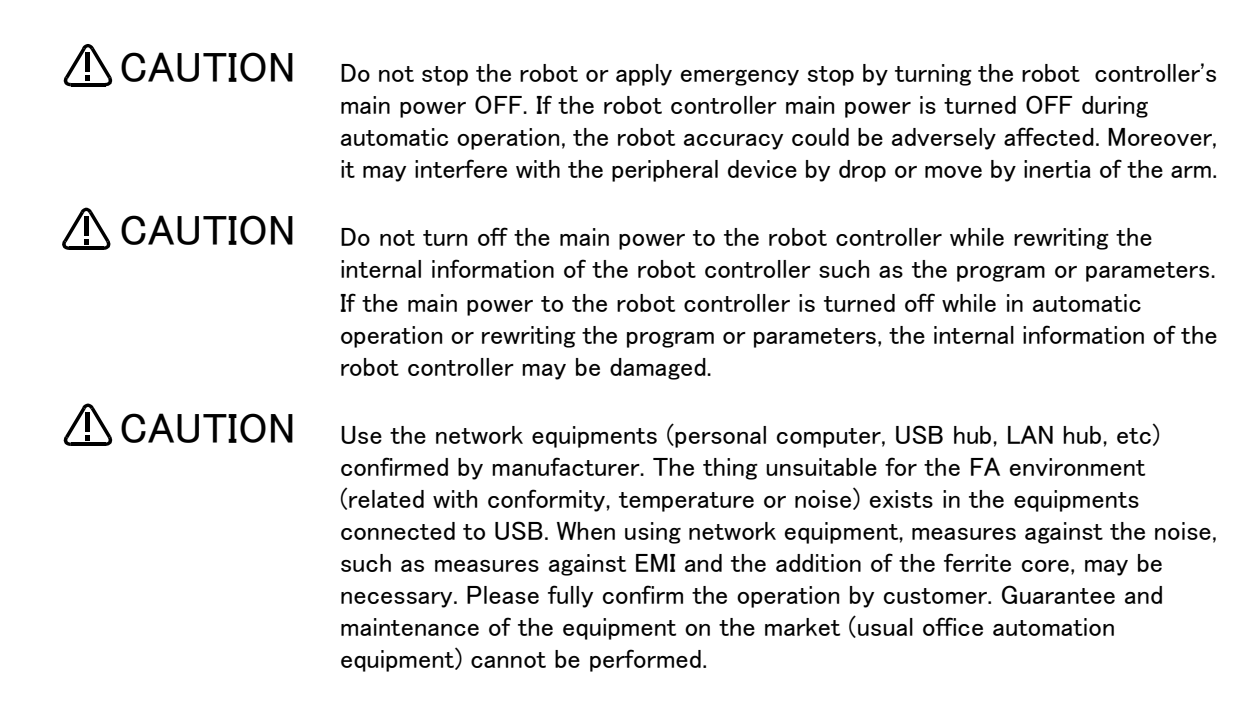

\*CR751-D or CR751-Q controller

Notes of the basic component are shown.

A CAUTION

Please install the earth leakage breaker in the primary side supply power supply of the controller of CR751-D or CR751-Q because of leakage protection.

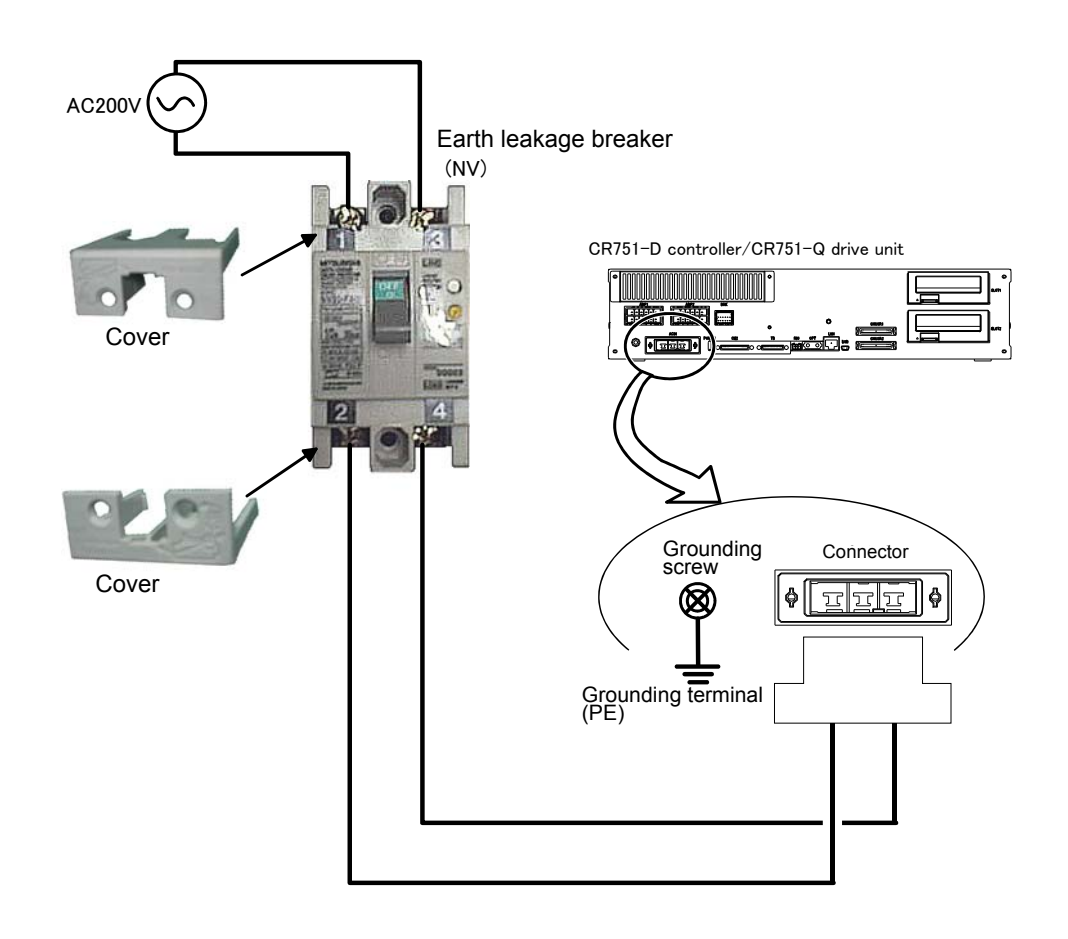

#### Revision history

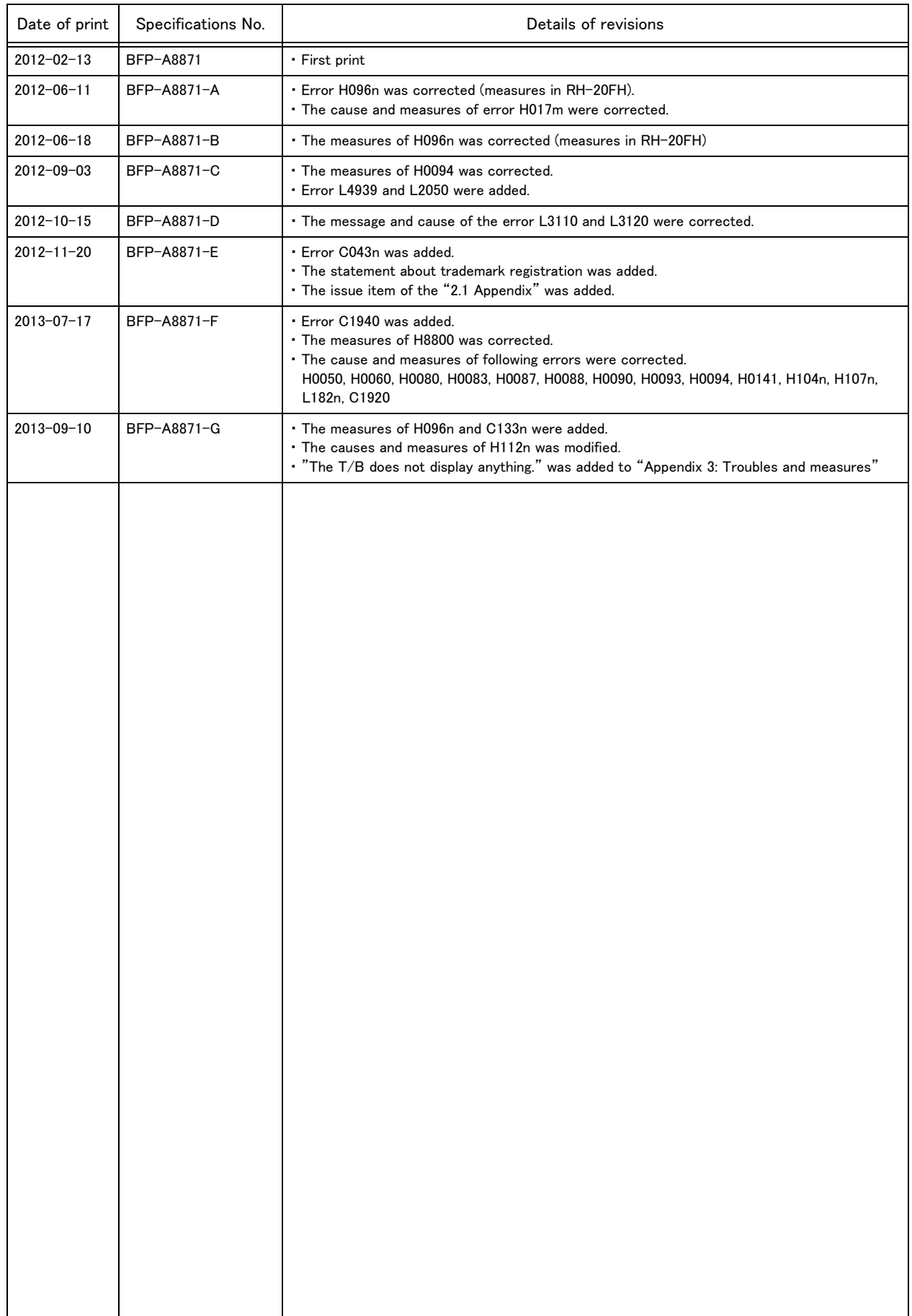

#### ■ Introduction

Thank you for purchasing the Mitsubishi industrial robot. This instruction manual describes the causes and measures for errors that may occur while using the robot.

If an error should occur, refer to this manual and take appropriate measures.

Apply to both the CR750-Q/CR751-Q series controller corresponding to iQ Platform, and the CR750-D/ CR751-D series controller of standalone. Especially the function added individually is indicated to be "CR750-Q" and "CR750-D".

#### **Notice**

\*ONLY QUALIFIED SERVICE PERSONNEL MAY INSTALL OR SERVICE THE ROBOT SYSTEM. \*ANY PERSON WHO PROGRAM, TEACHES, OPERATE, MAINTENANCE OR REPAIRS THE ROBOT SYSTEM IS TRAINED AND DEMONSTRATES COMPETENCE TO SAFELY PERFORM THE ASSIGNED TASK.

\*ENSURE COMPLIANCE WITH ALL LOCAL AND NATIONAL SAFETY AND ELECTRICAL CODES FOR THE INSTALLATION AND OPERATION OF THE ROBOT SYSTEM.

- ・ No part of this manual may be reproduced by any means or in any form, without prior consent from Mitsubishi.
- ・ The contents of this manual are subject to change without notice.
- ・ An effort has been made to make full descriptions in this manual. However, if any discrepancies or unclear points are found, please contact your service provider.
- ・ The information contained in this document has been written to be accurate as much as possible. Please interpret that items not described in this document "cannot be performed." or "alarm may occur".

Please contact your service provider if you find any doubtful, wrong or skipped point.

- ・ This specifications is original.
- ・ The ETHERNET is a registered trademark of the Xerox Corp.
- ・ All other company names and production names in this document are the trademarks or registered trademarks of their respective owners.

Copyright(C) 2012-2013 MITSUBISHI ELECTRIC CORPORATION

#### Contents

#### Page

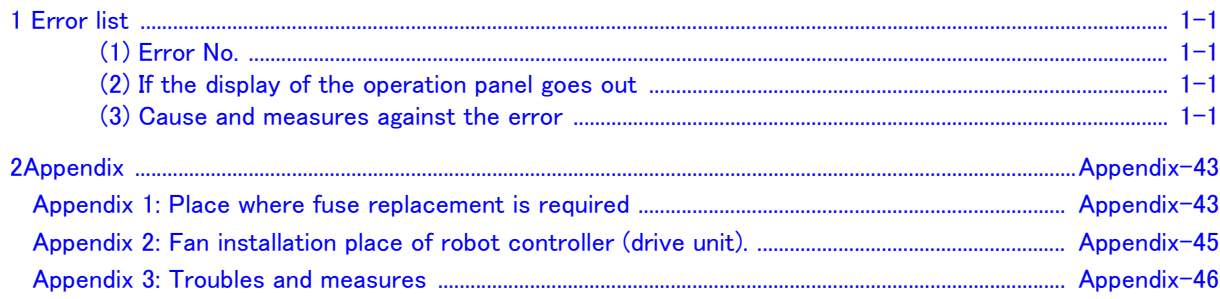

#### <span id="page-8-0"></span>1 Error list

<span id="page-8-1"></span>(1) Error No.

When an error occurs, a 5-digit error No. (example: "C0010") will appear at the STATUS NUMBER display on the operation panel at the front of the controller, and the [RESET] switch lamp will light.

The four-digit error number (number except the one character of the head.) is displayed on LCD of T/B. Example: In the case of C0010, display the display and the error message for "0010."

The message, cause and measures to be taken are displayed in [Table 1-1](#page-8-4) for the error Nos. that may appear. Also, a detailed message will be displayed on the Error History screen of the T/B, depending on the error No. of the error occurred. Check by displaying the Error History screen after resetting the error.

If the error recurs even after the measures in the table are taken, contact your service provider.

 $[Note]$  • The meaning of the error Nos. in [Table 1-1](#page-8-4) are shown below.

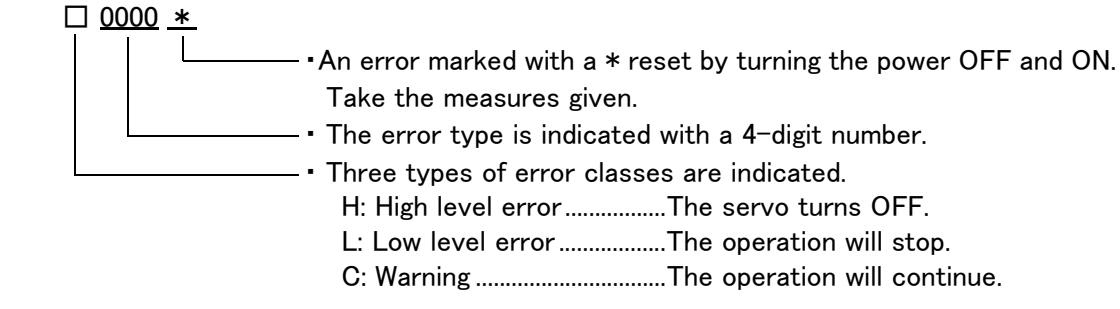

・ The axis No. may be indicated at the last digit of the error No. Example) H0931 No. 1 axis motor overcurrent.

<span id="page-8-2"></span>(2) If the display of the operation panel goes out

If the operation panel display of the front of the controller (drive unit) goes out, turn off the power supply once, and turn on again.

If the error occurs, please take measures with reference to ["Table 1-1: Error list"](#page-8-4) And, please confirm the error history, even if no error occurred, and take necessary measures. Refer to the separate manual, "Instruction Manual/Detailed Explanation of Functions and Operations" for the confirmation method of the error history. If the operation panel display goes out again after measures, please contact to your service provider.

<span id="page-8-3"></span>(3) Cause and measures against the error

The details, cause and measures of the error number occurrence are shown in [Table 1-1.](#page-8-4)

Note) The contents of the error caused with option products are written in the instruction manual of the option. Refer to each instruction manual.

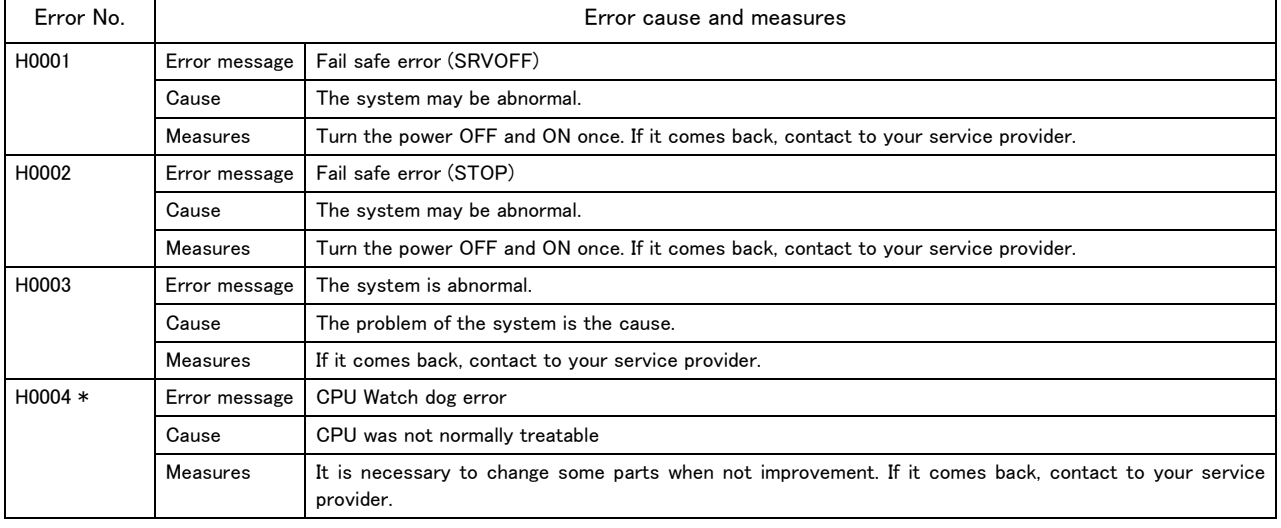

<span id="page-8-4"></span>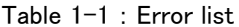

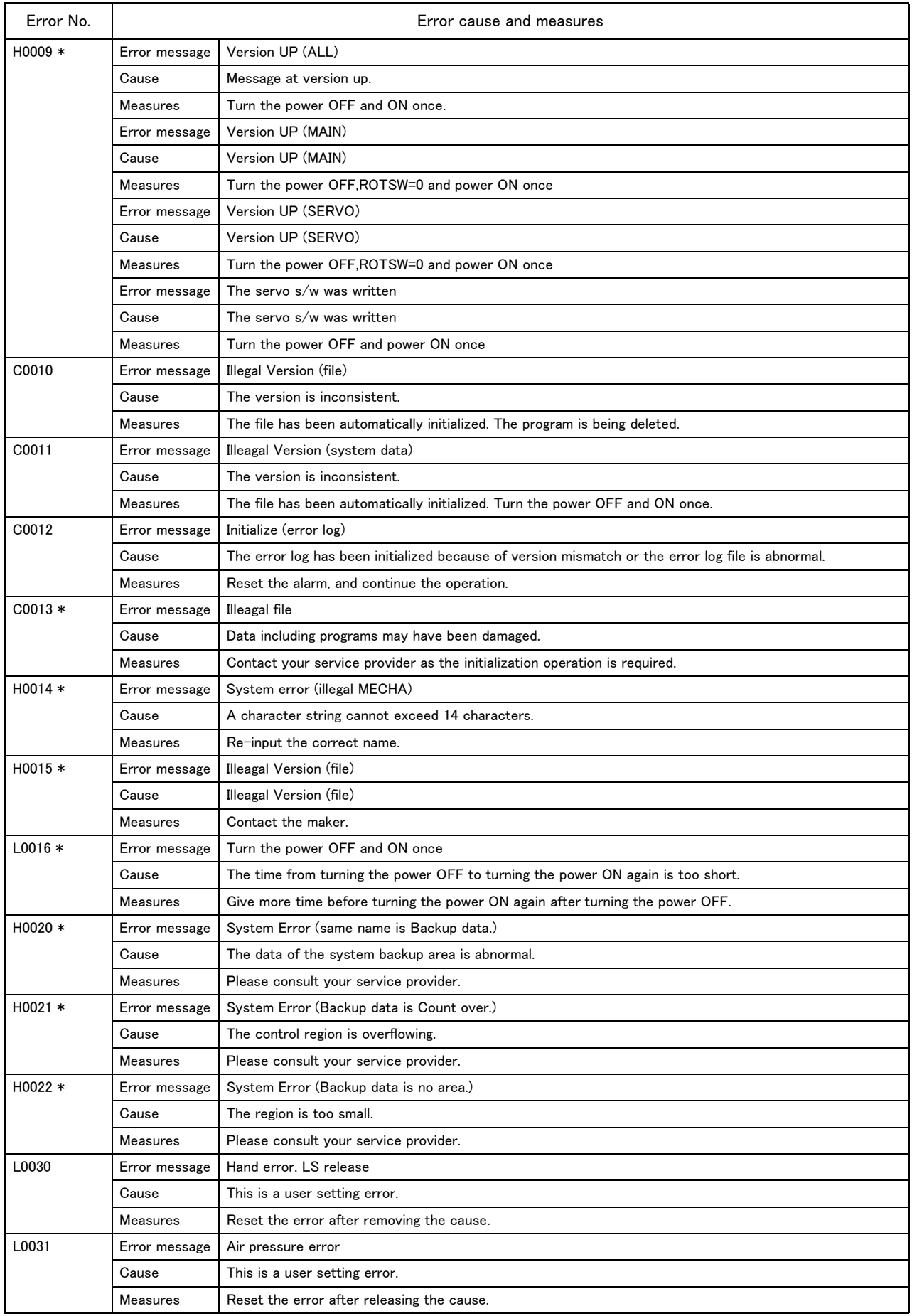

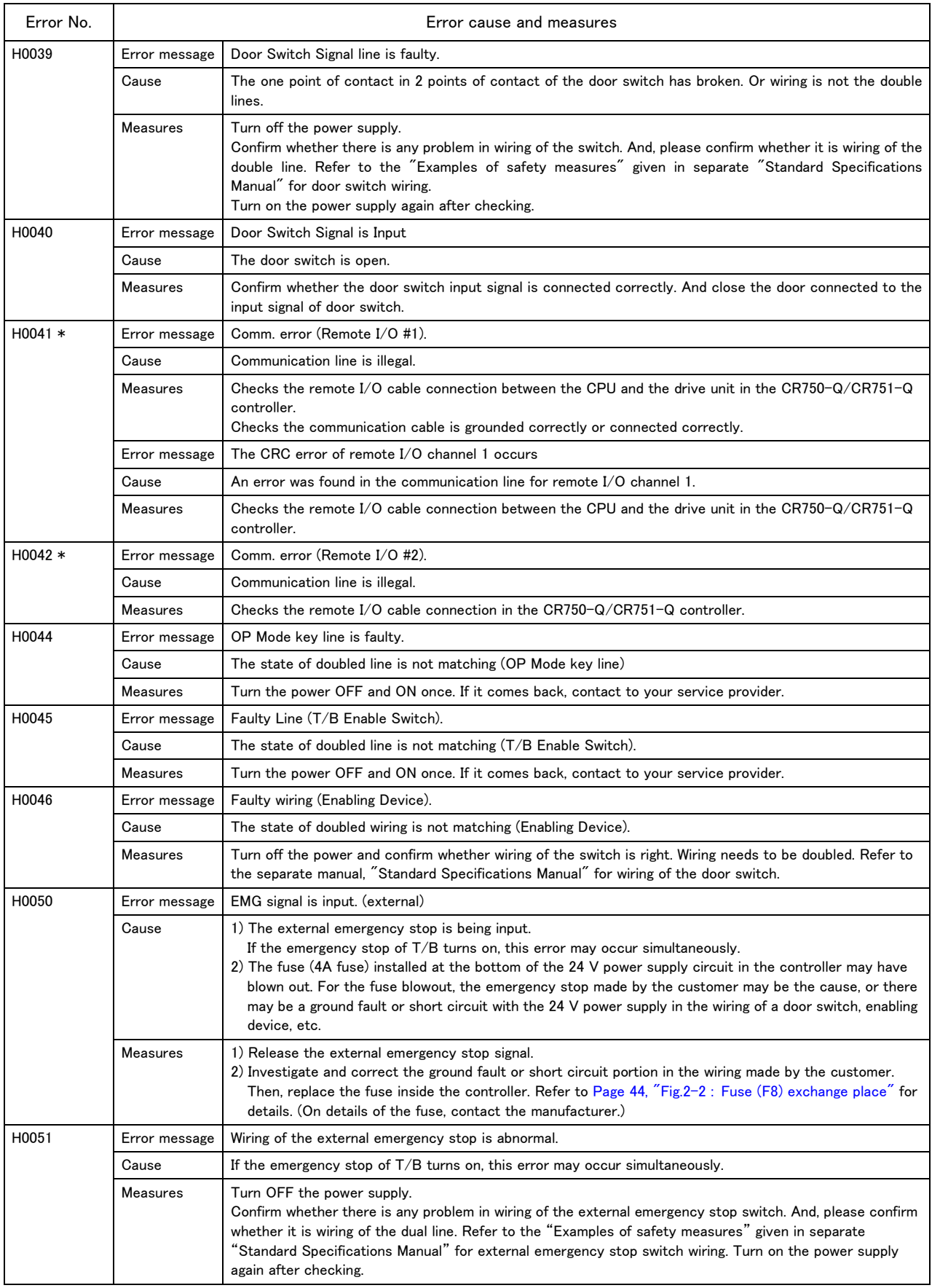

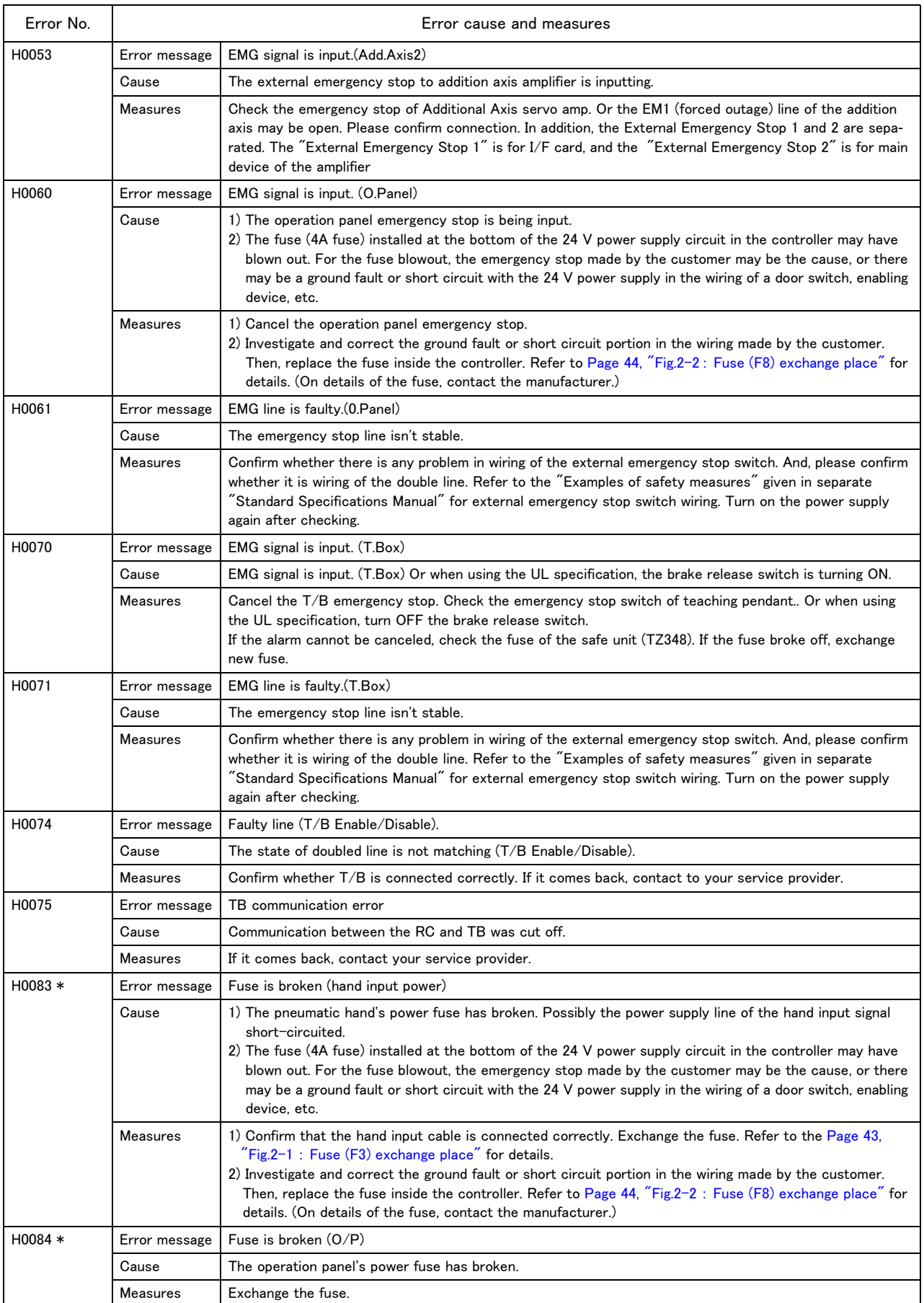

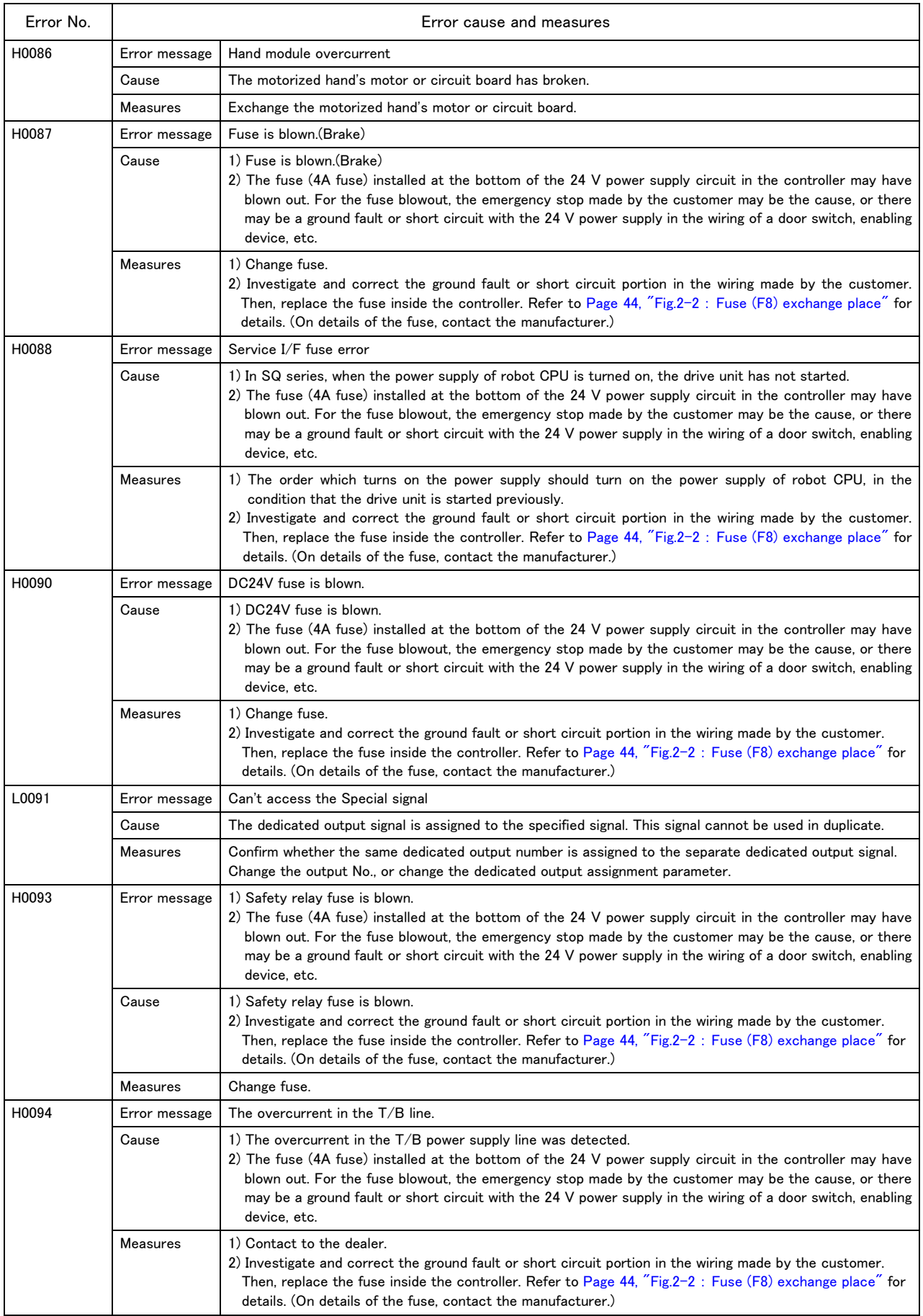

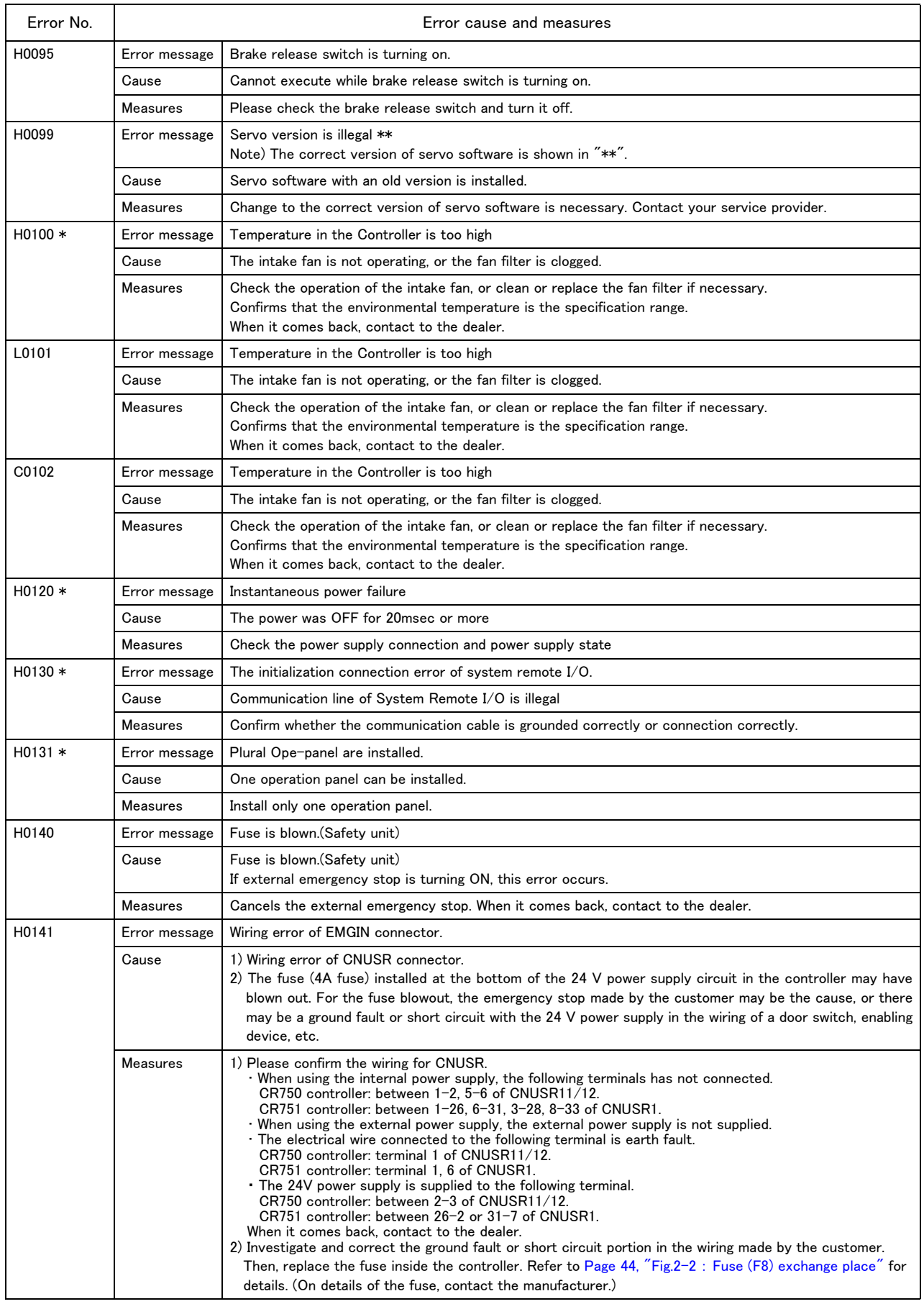

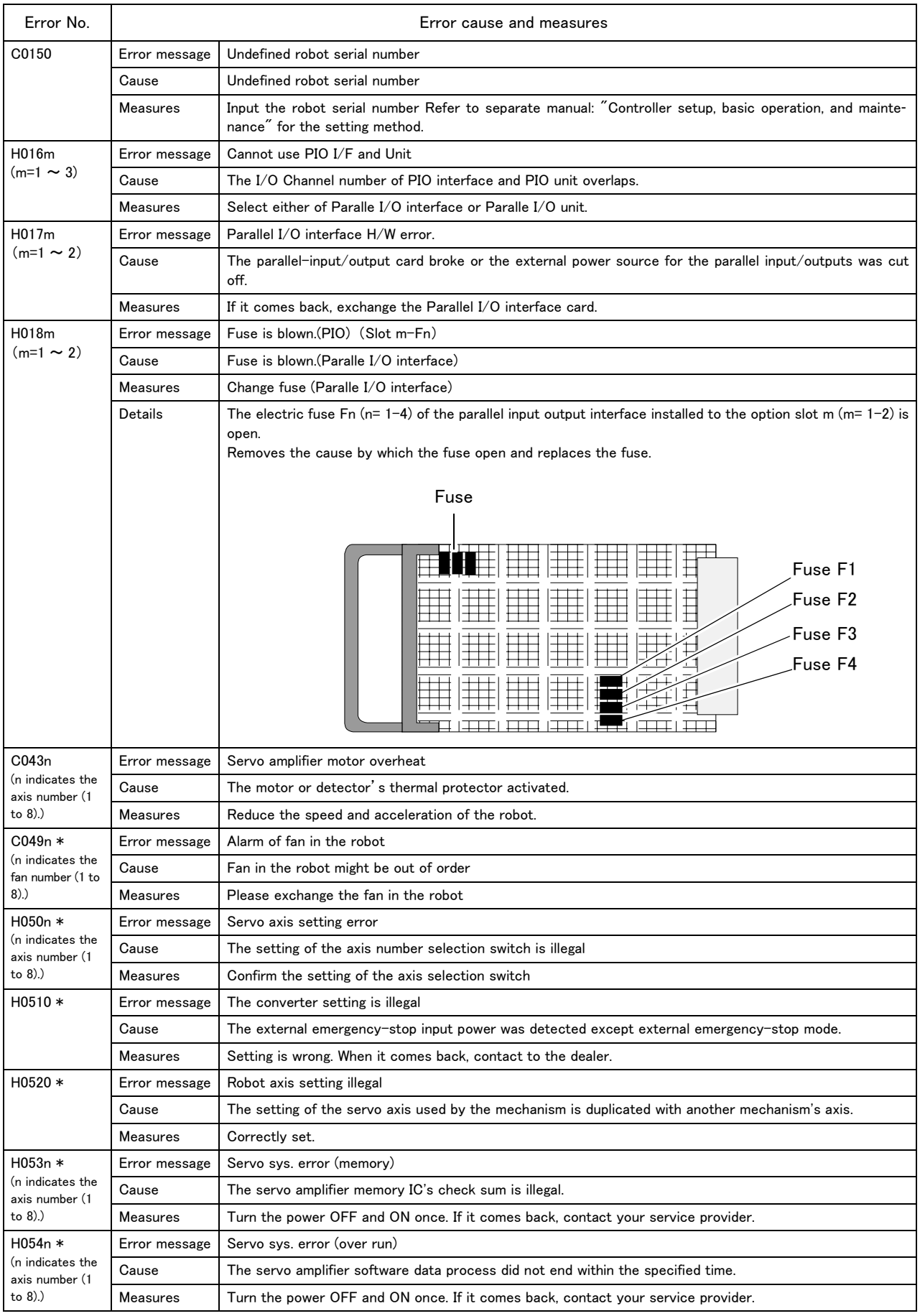

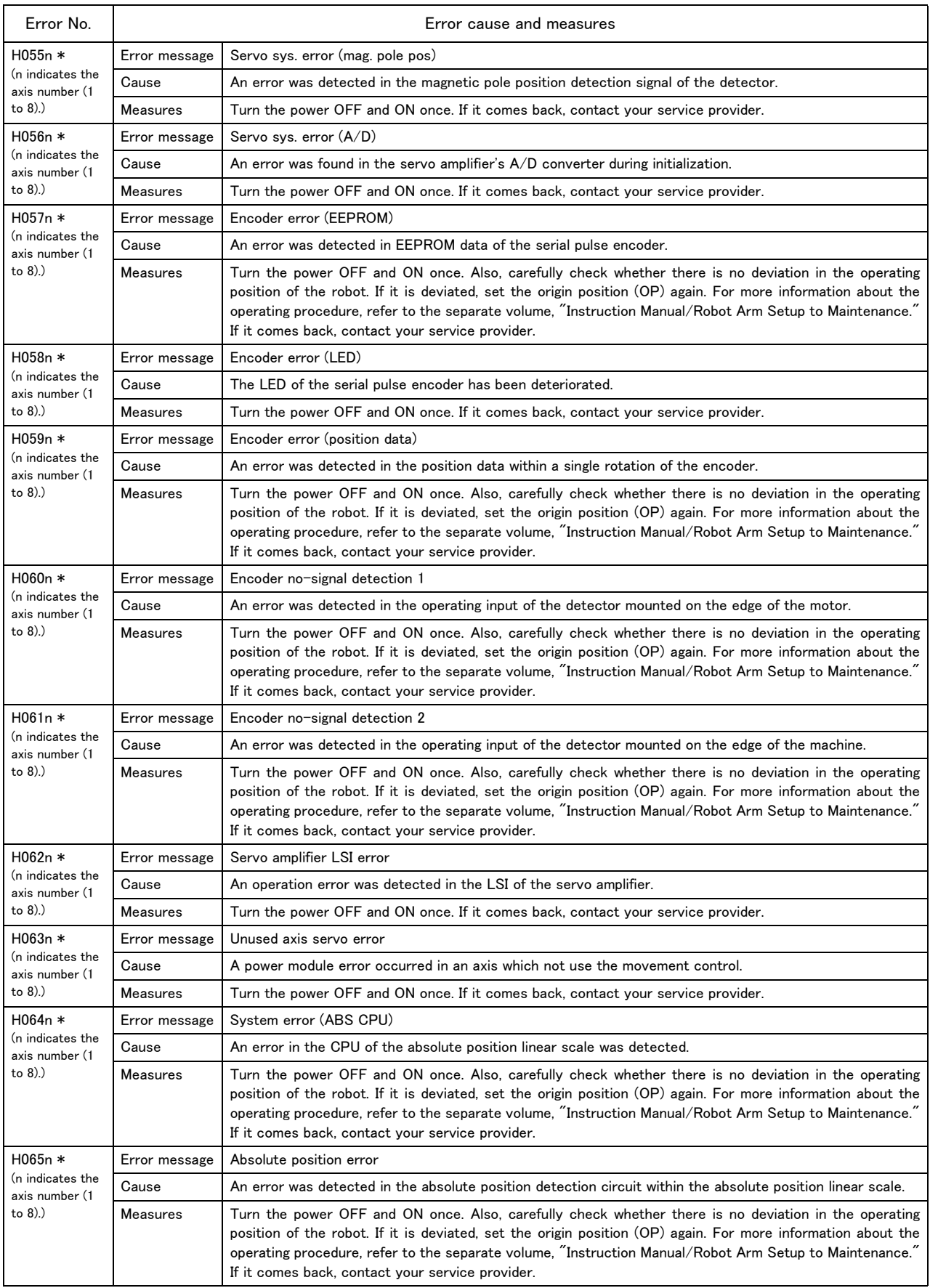

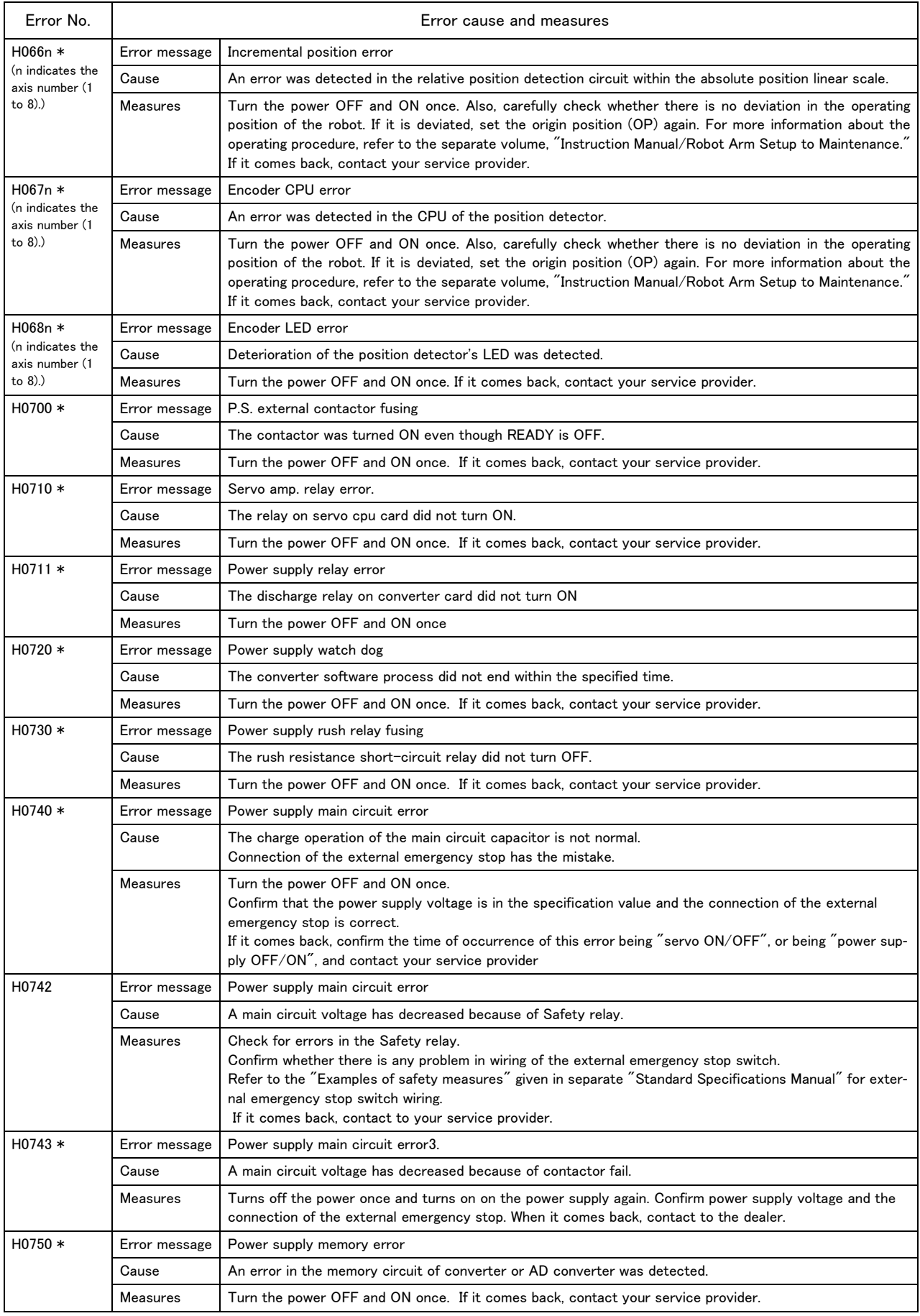

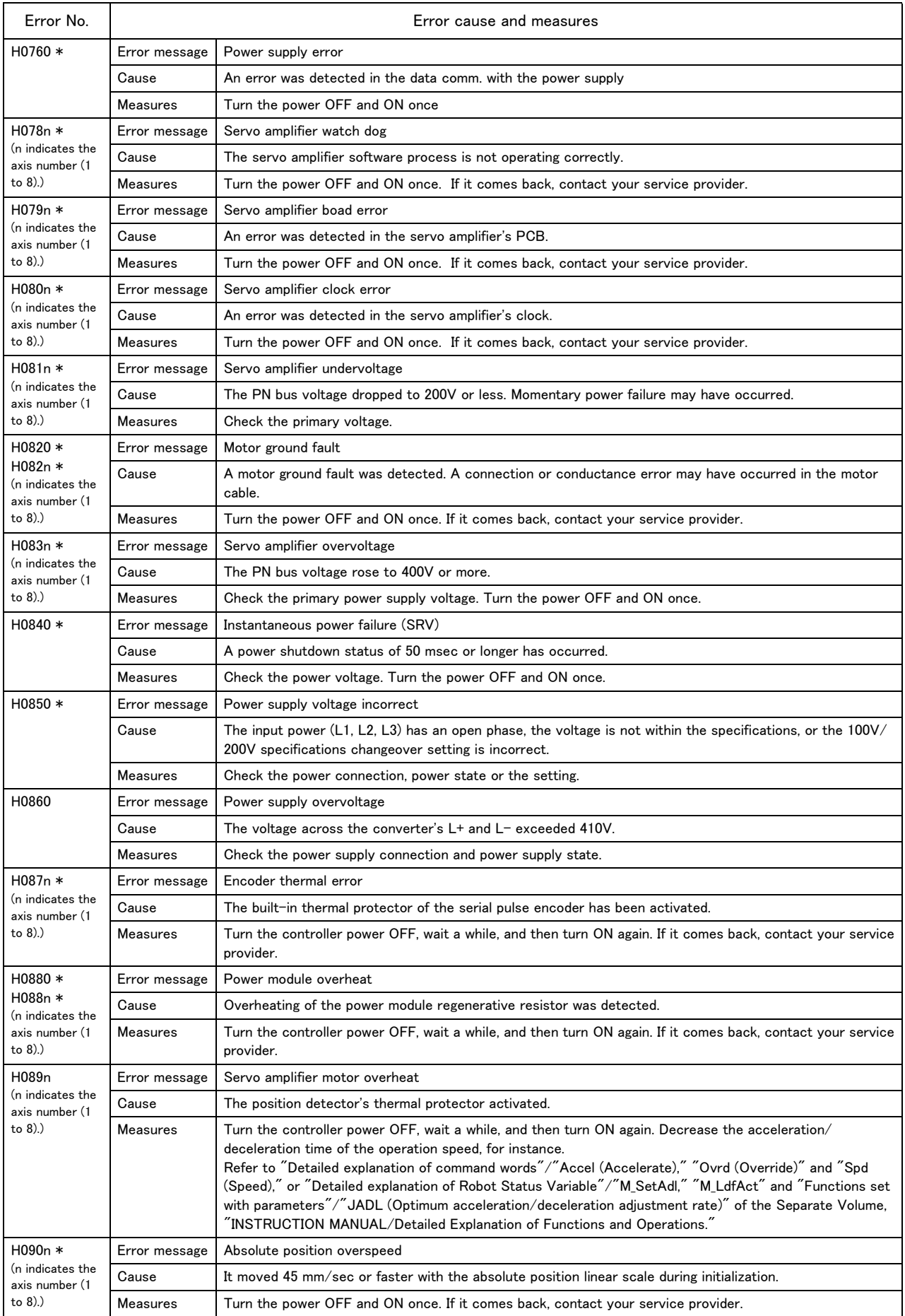

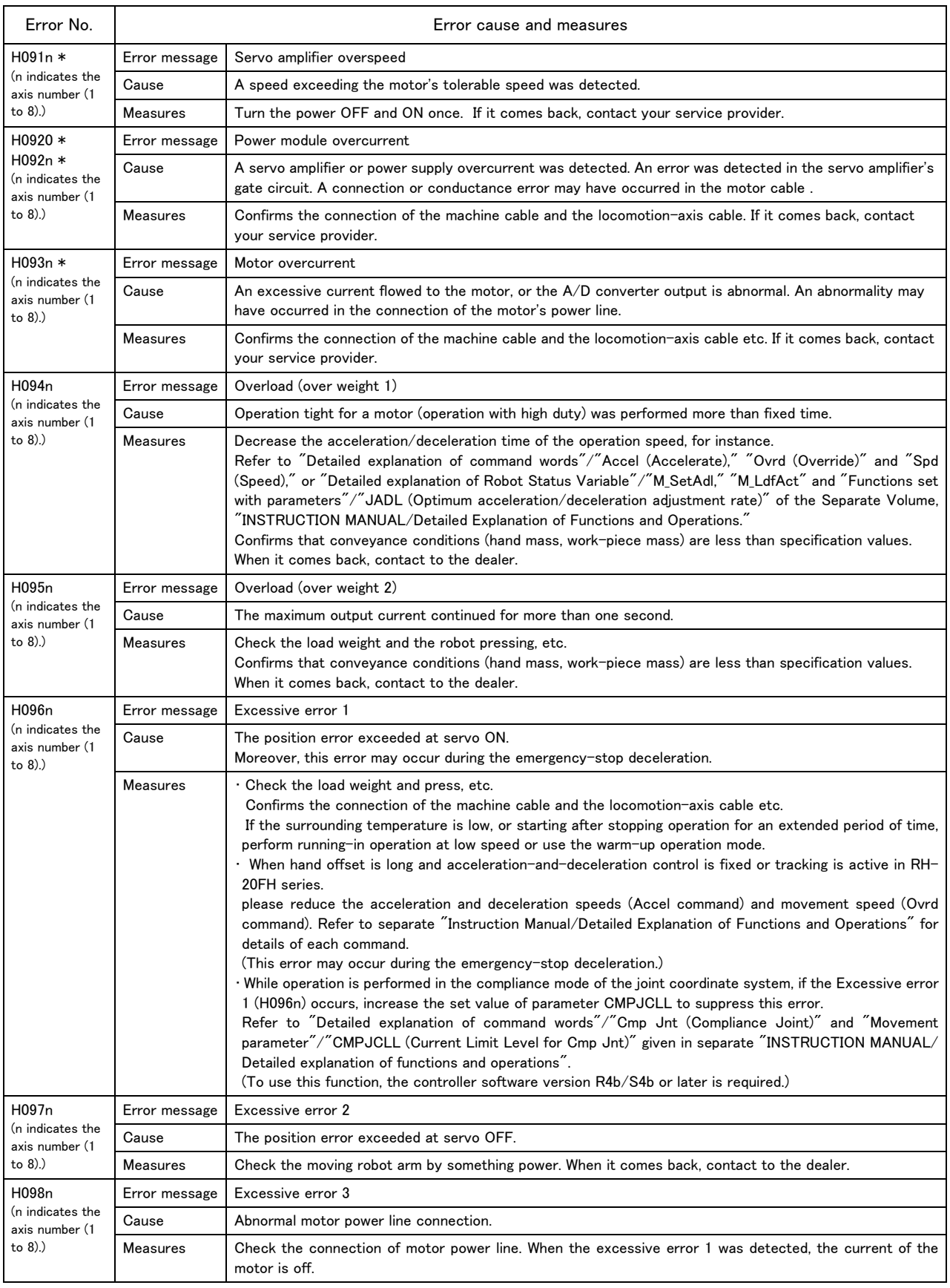

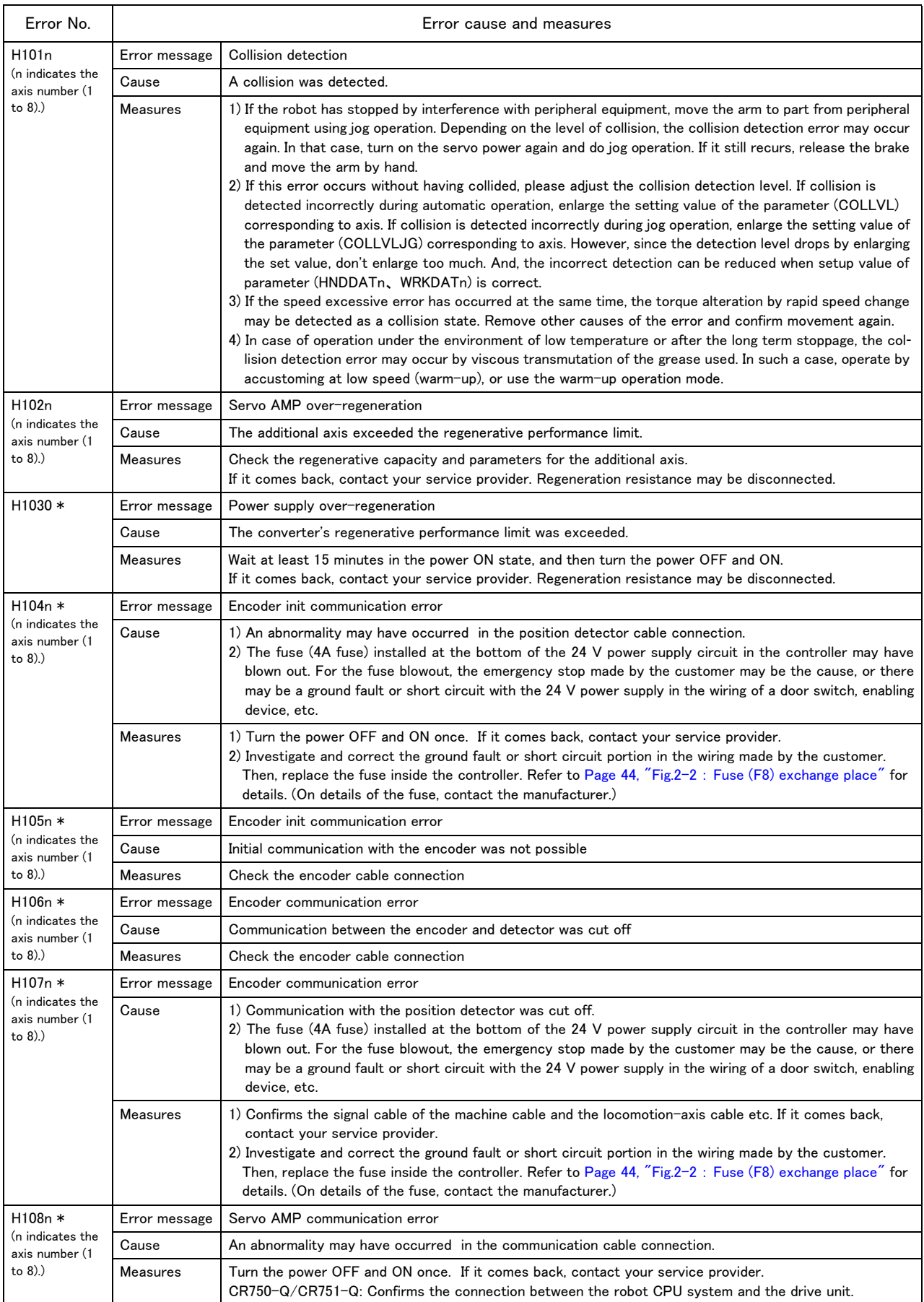

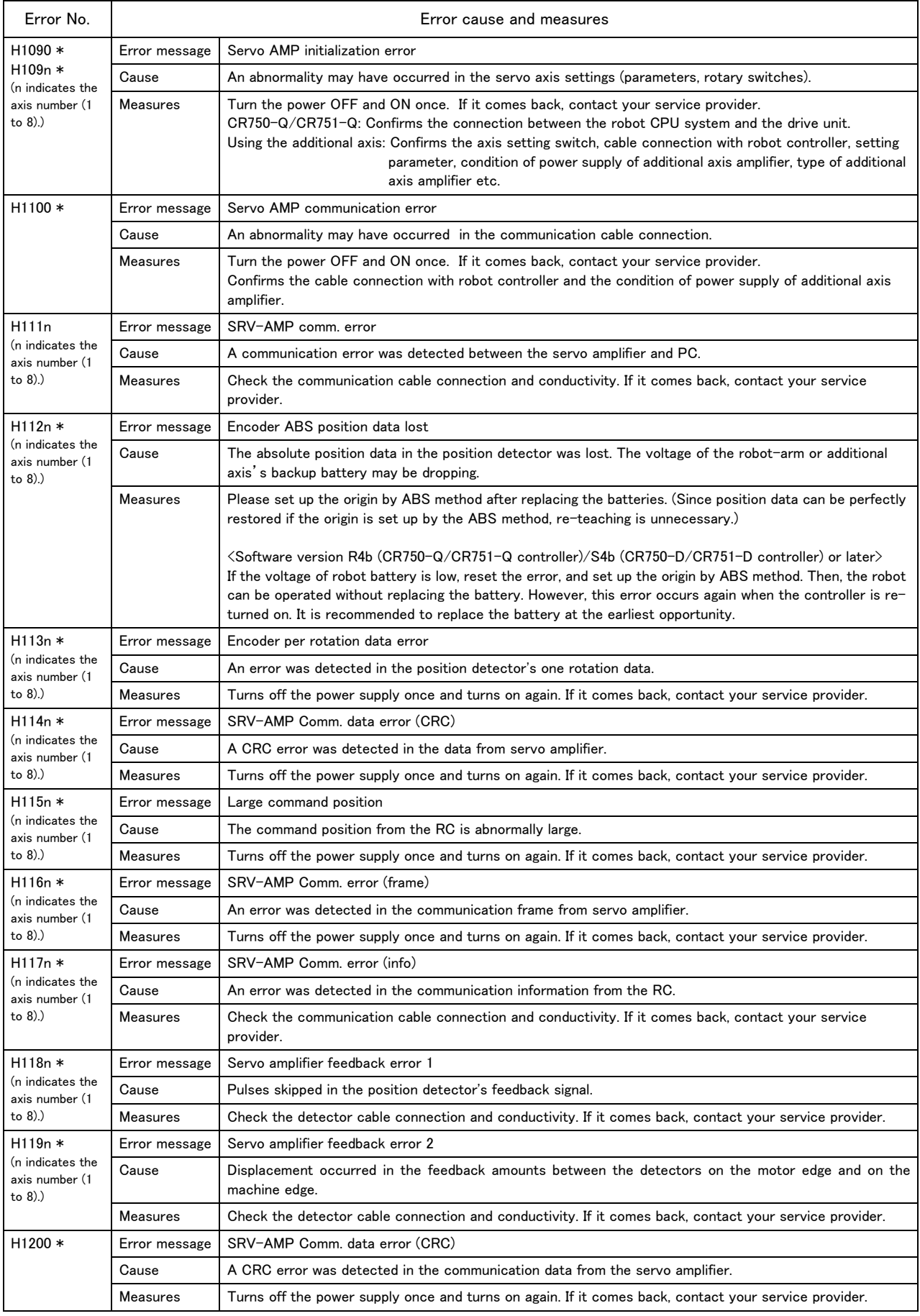

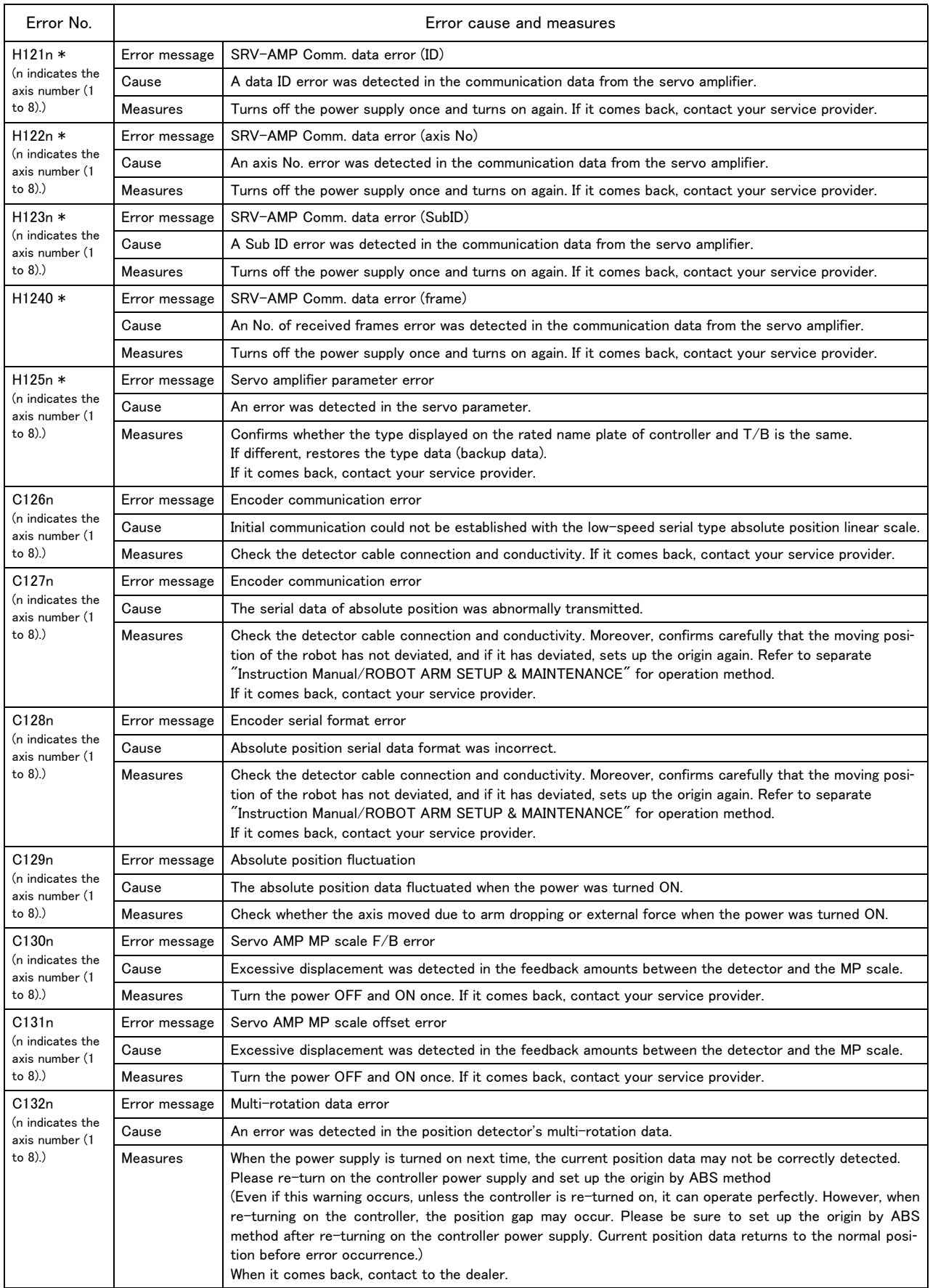

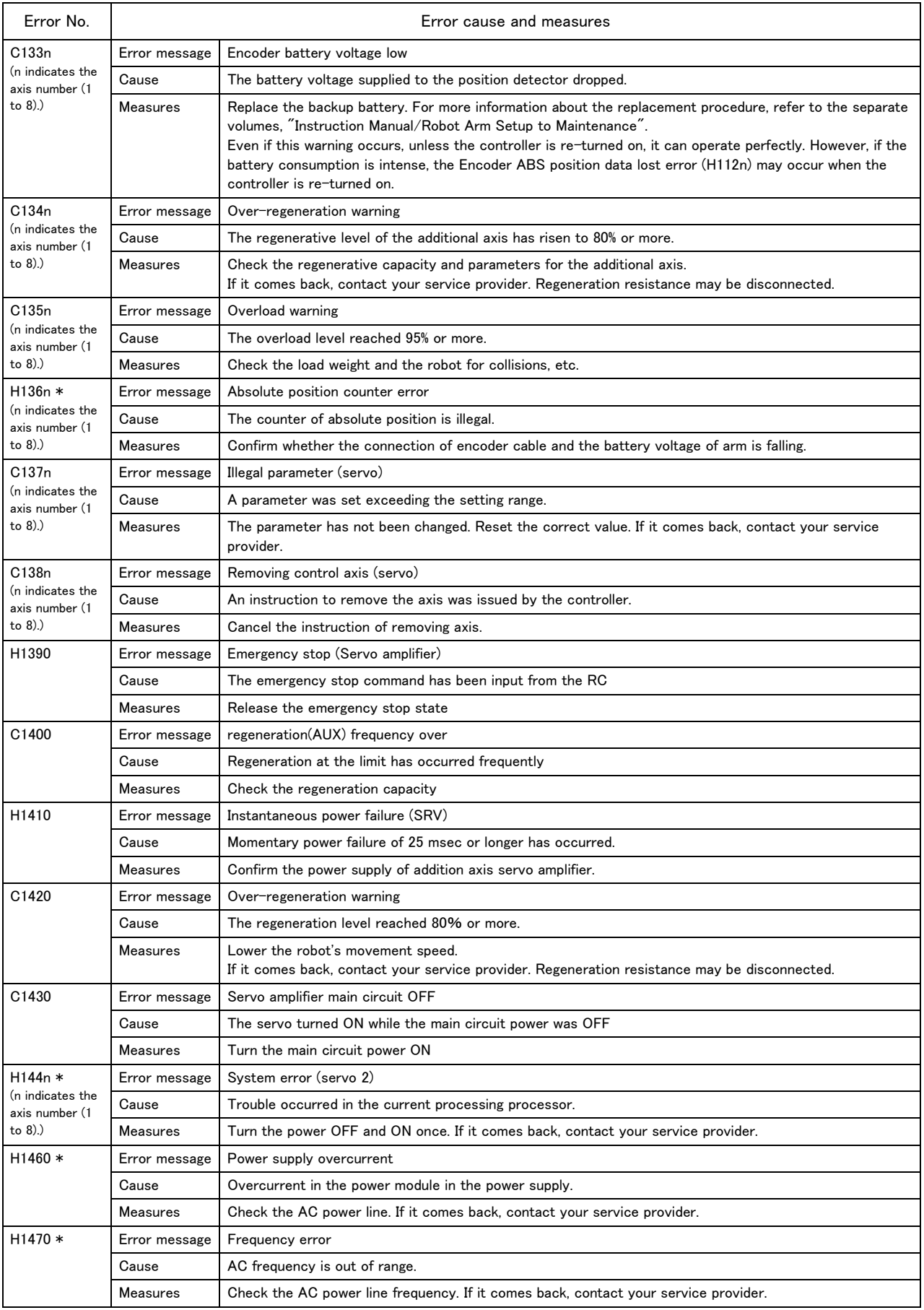

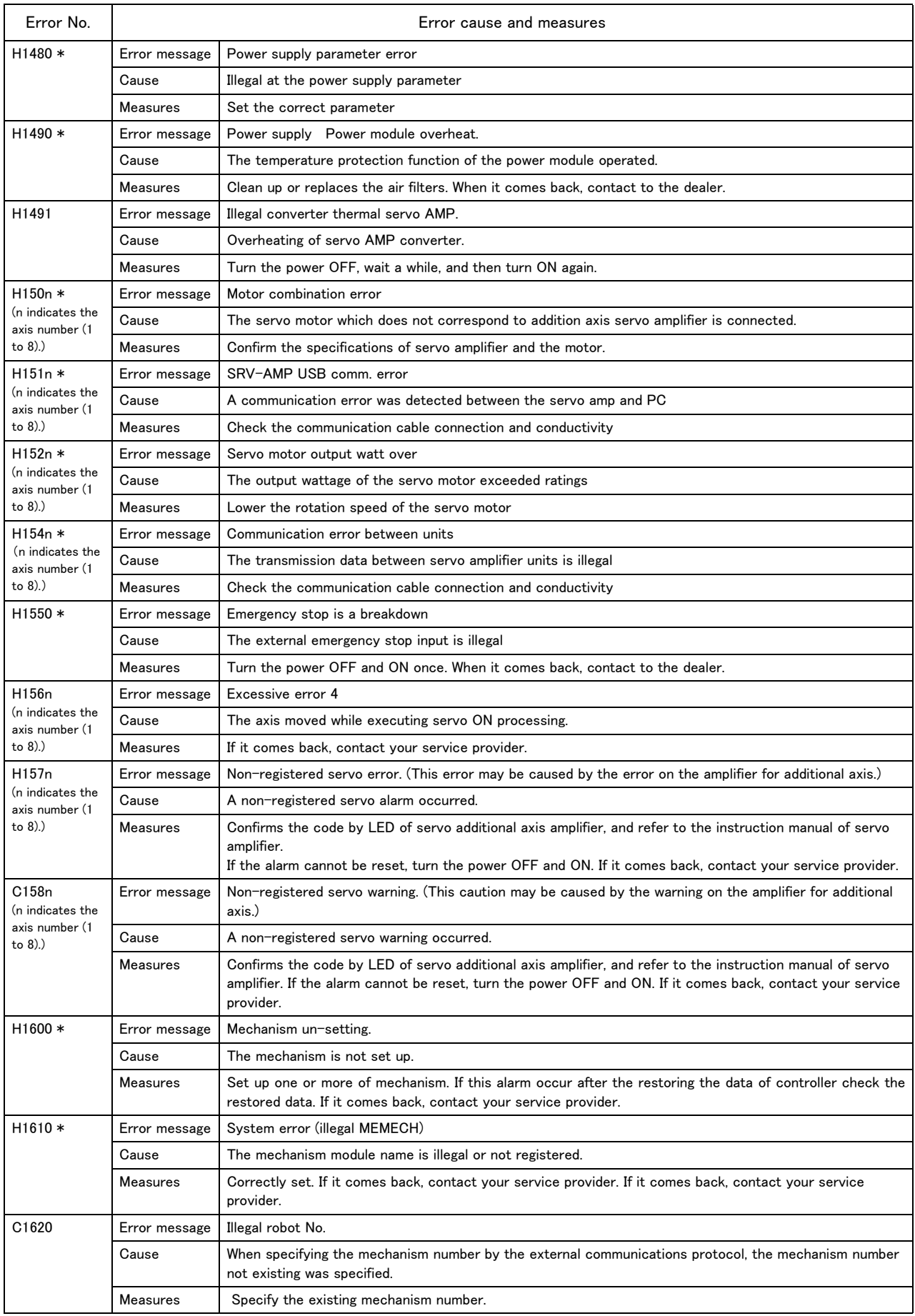

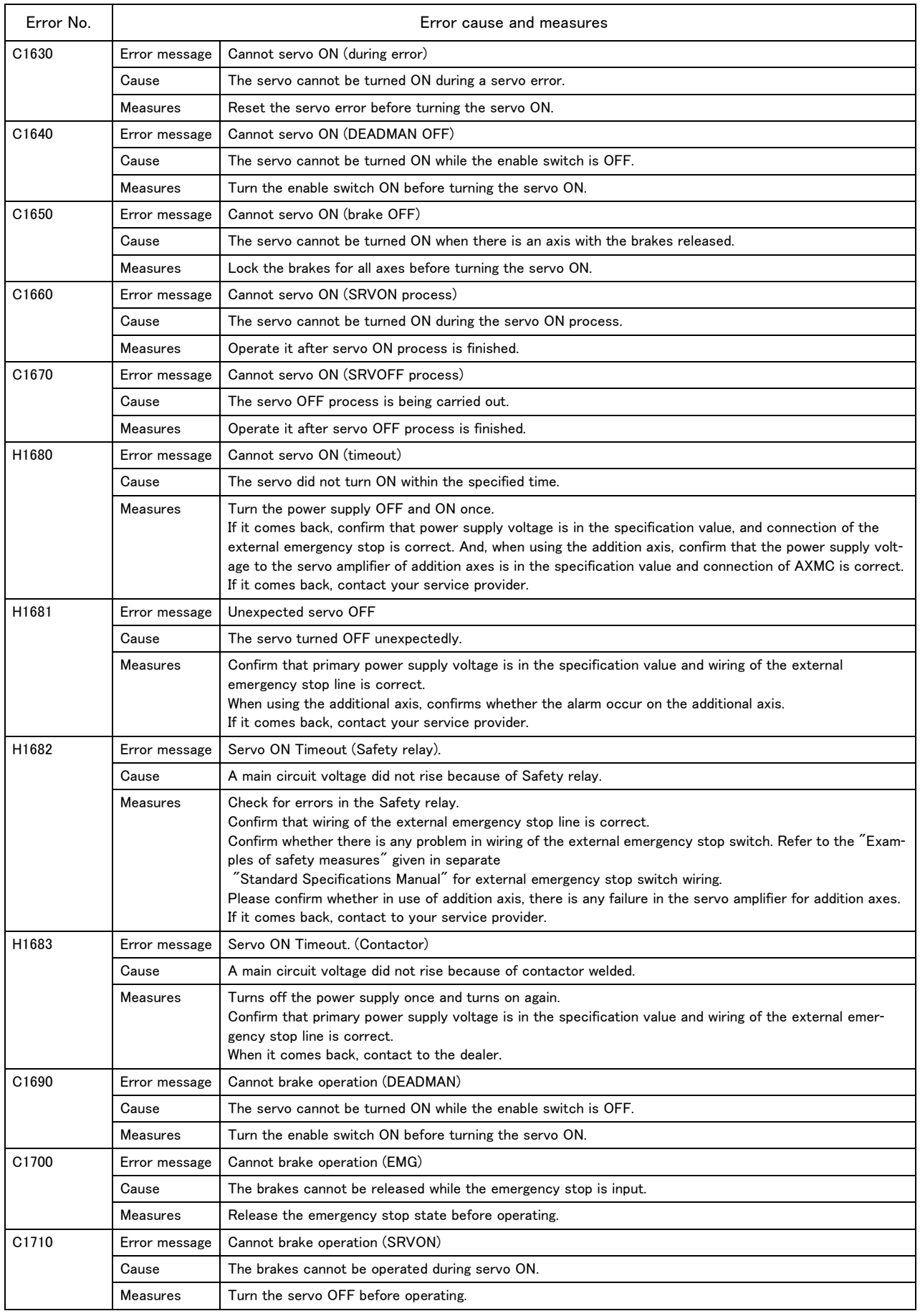

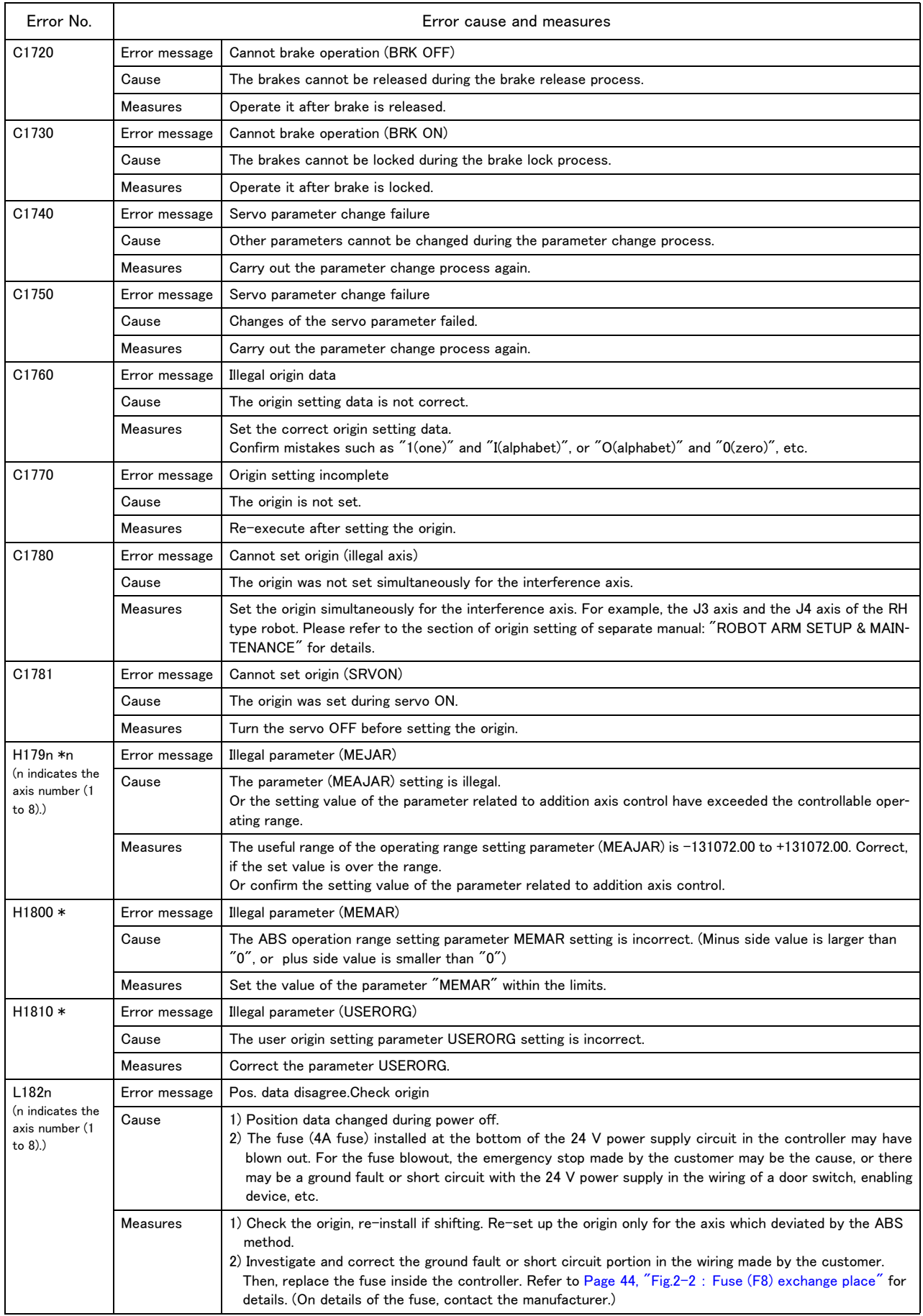

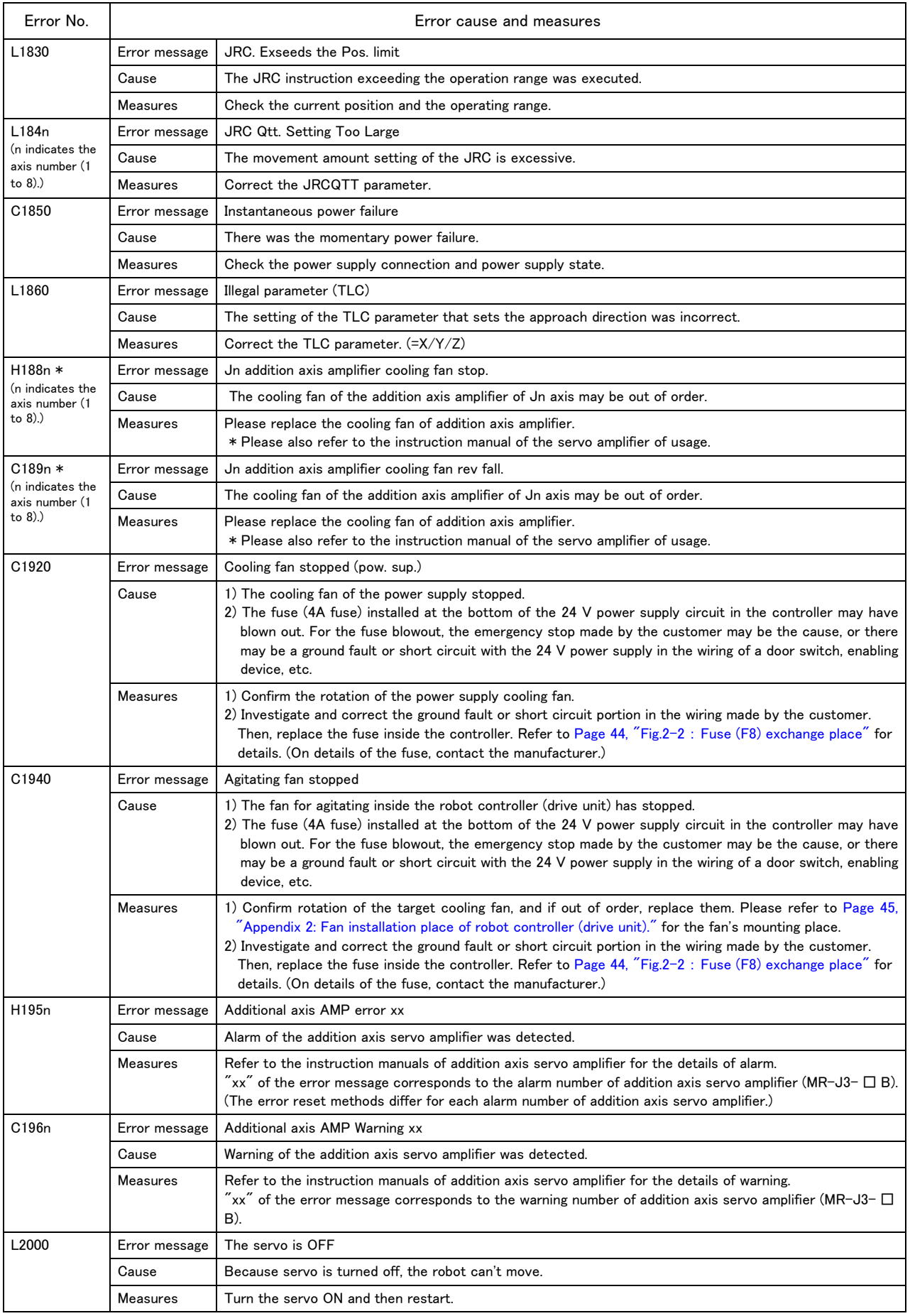

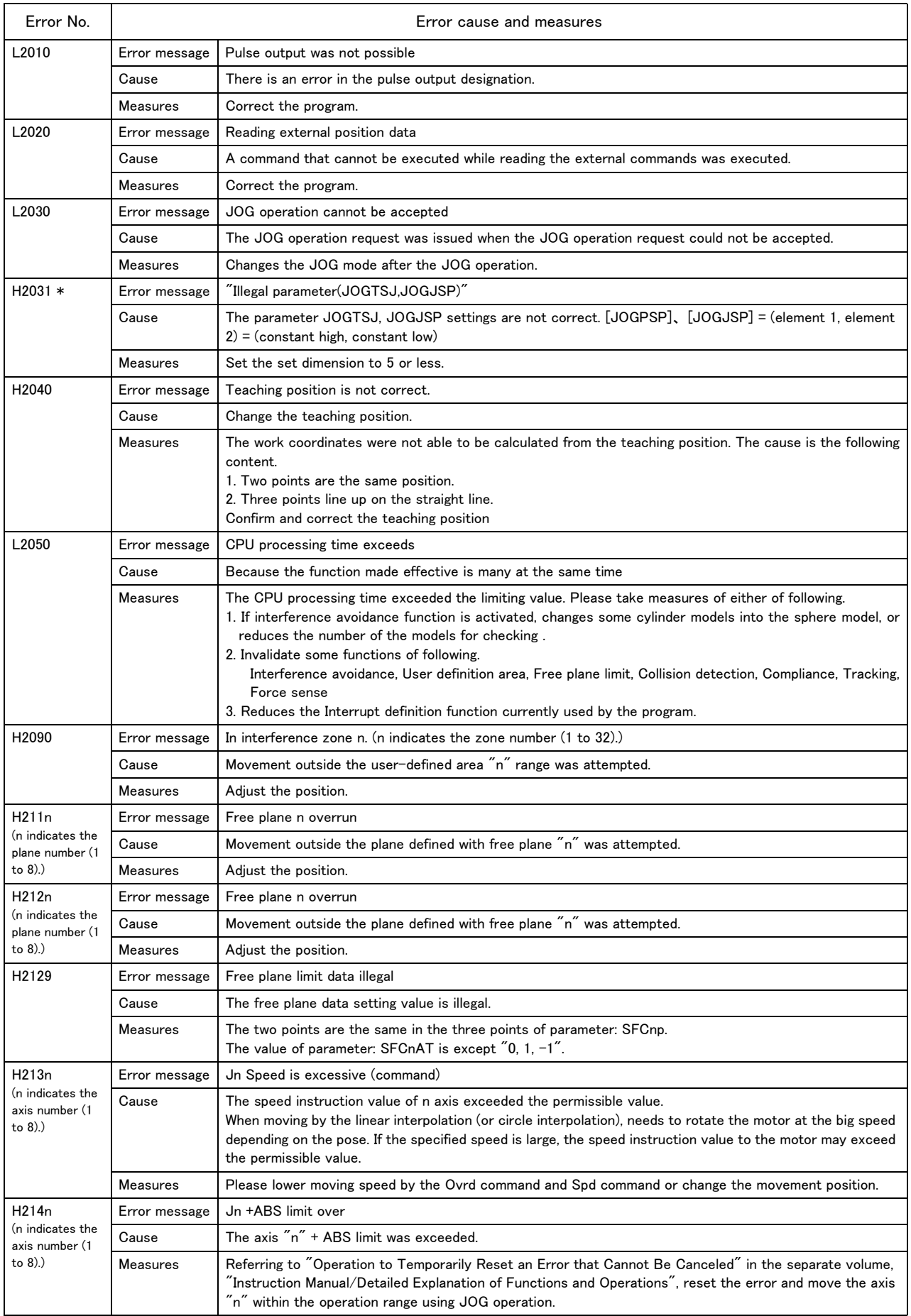

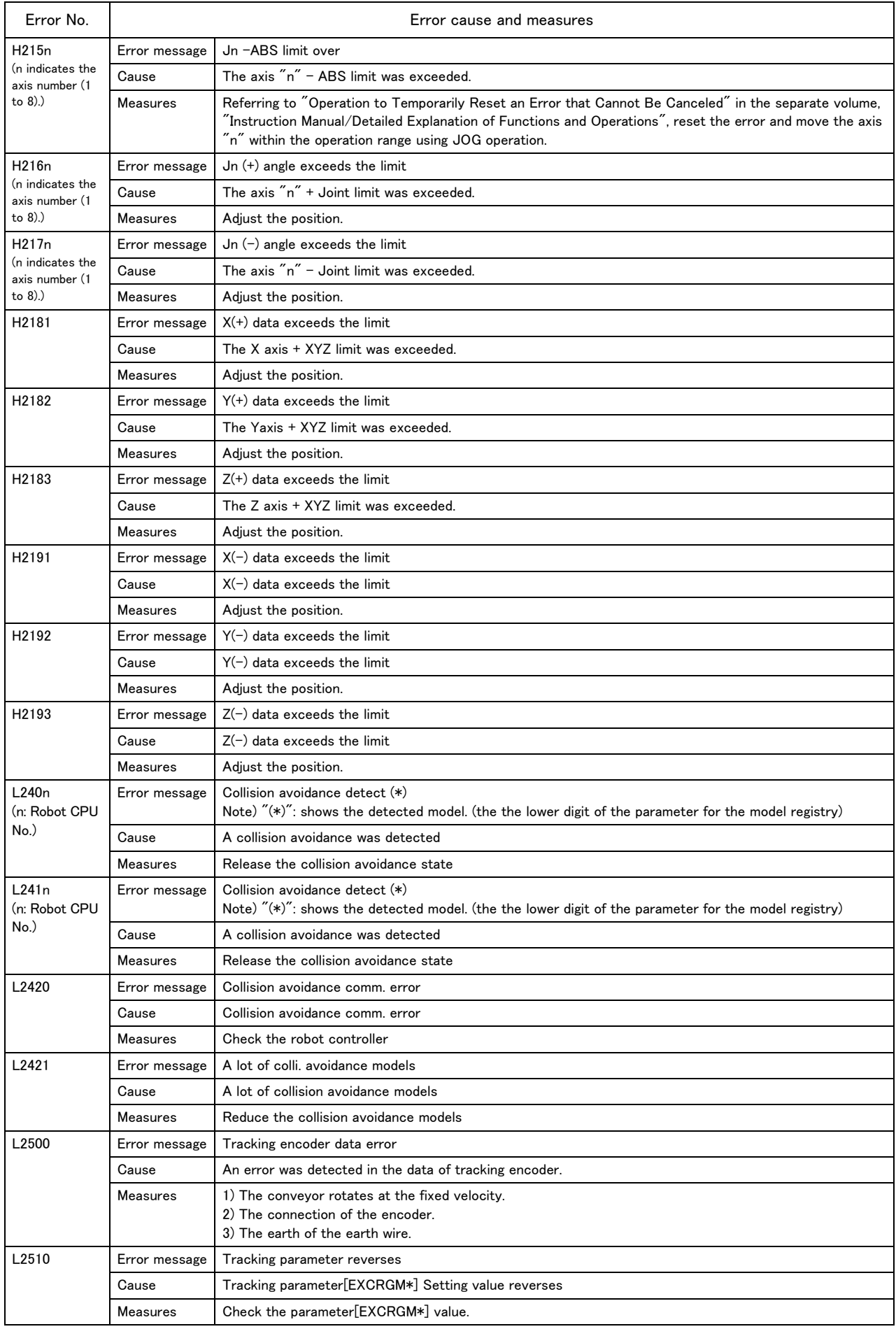

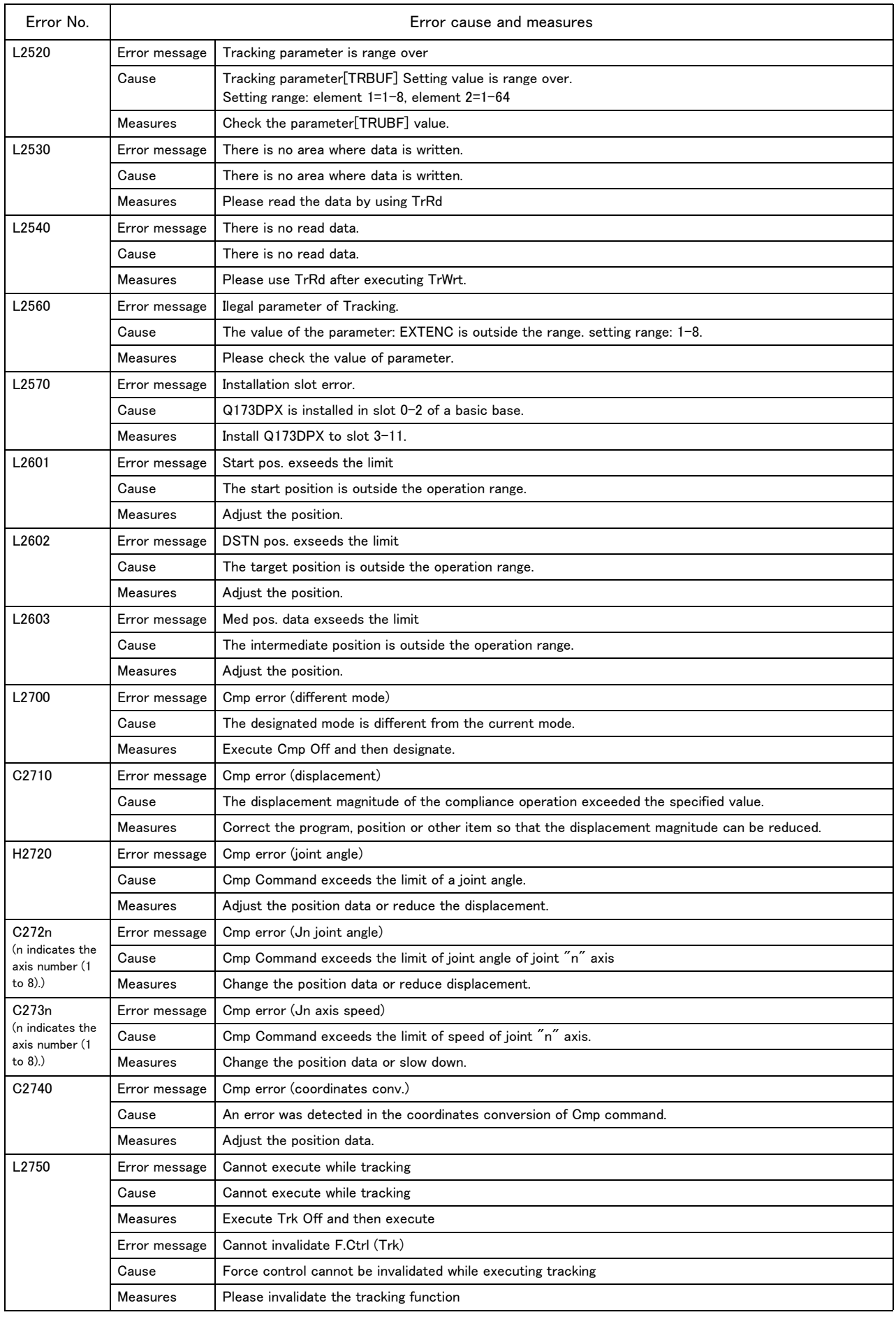

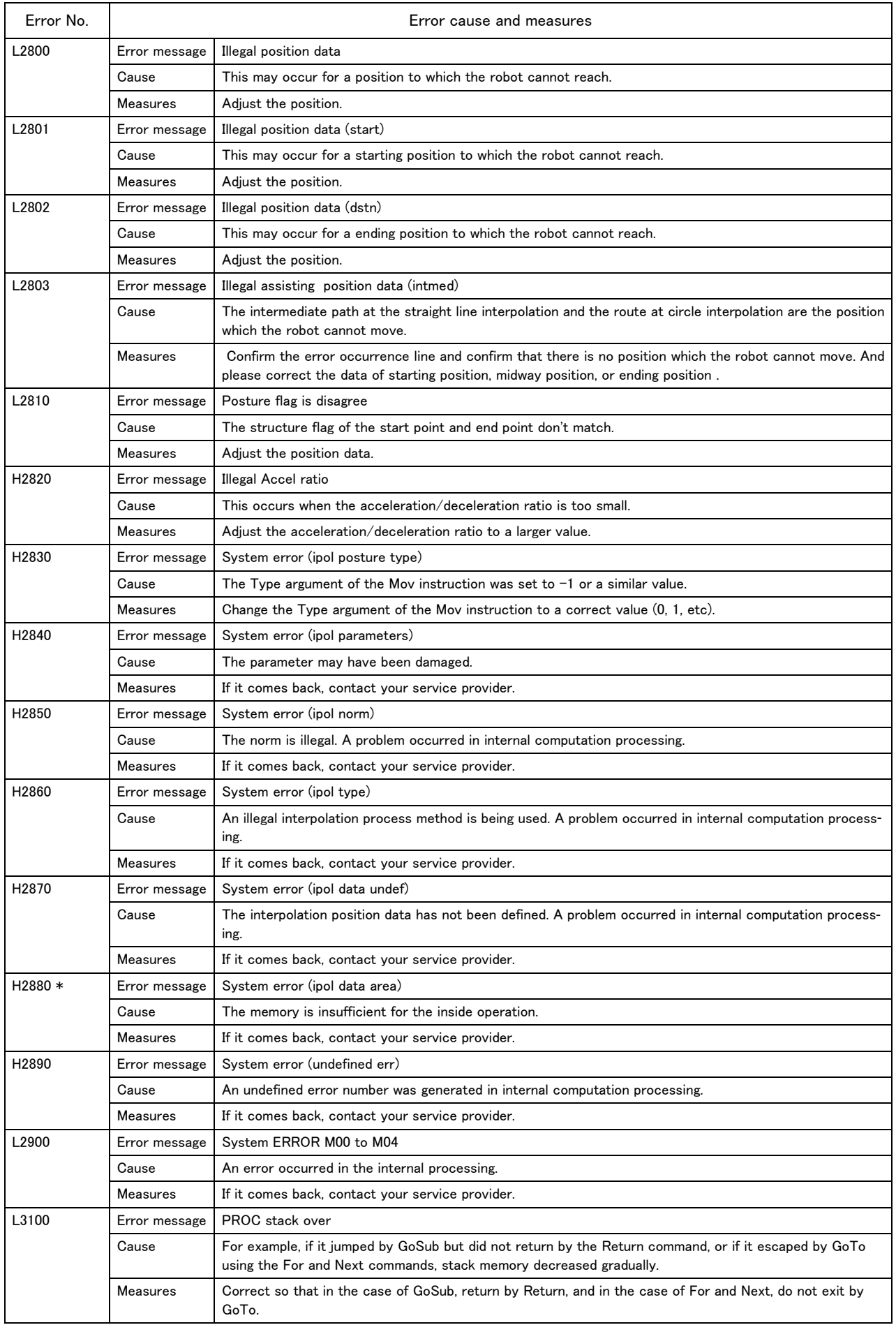

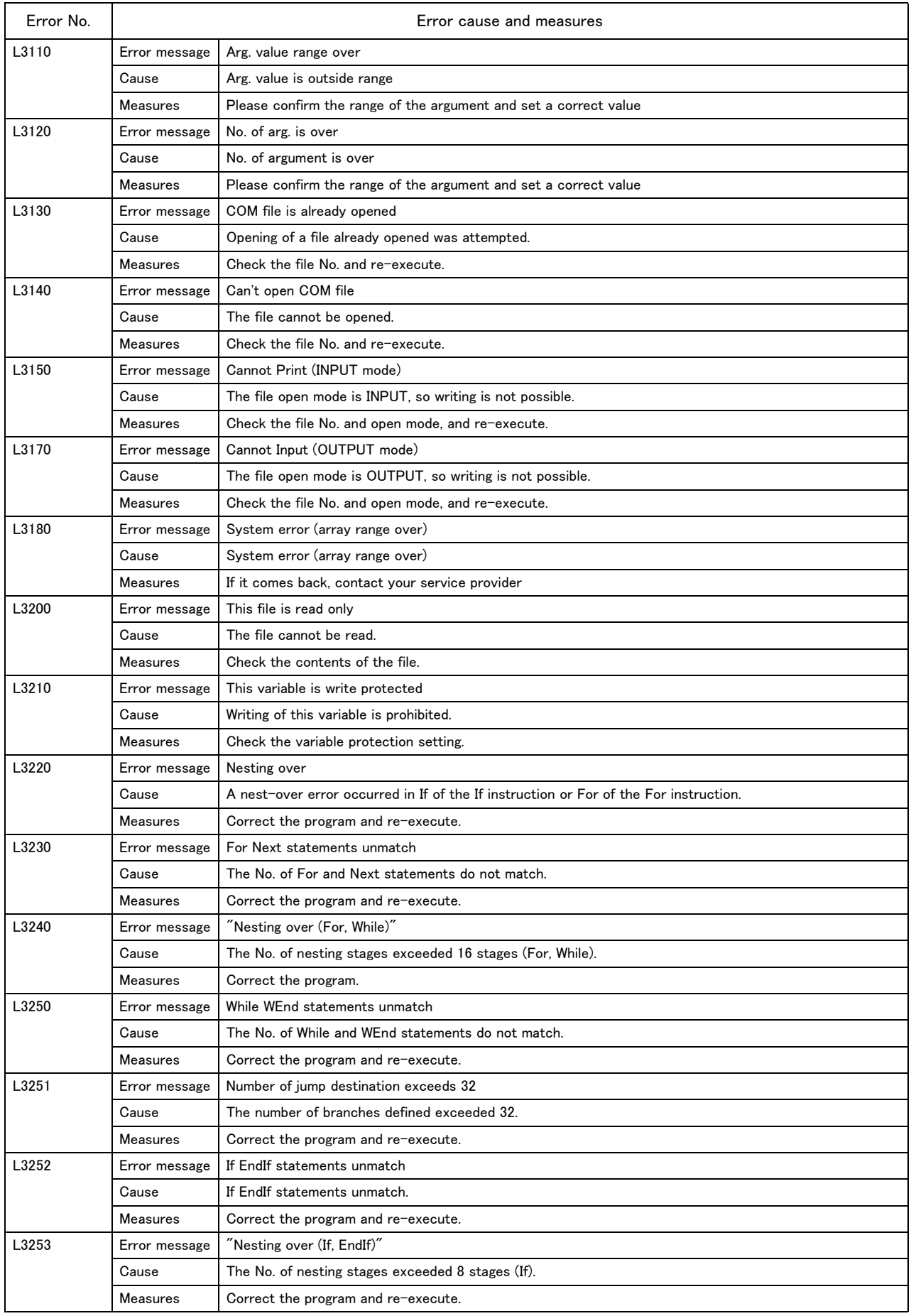

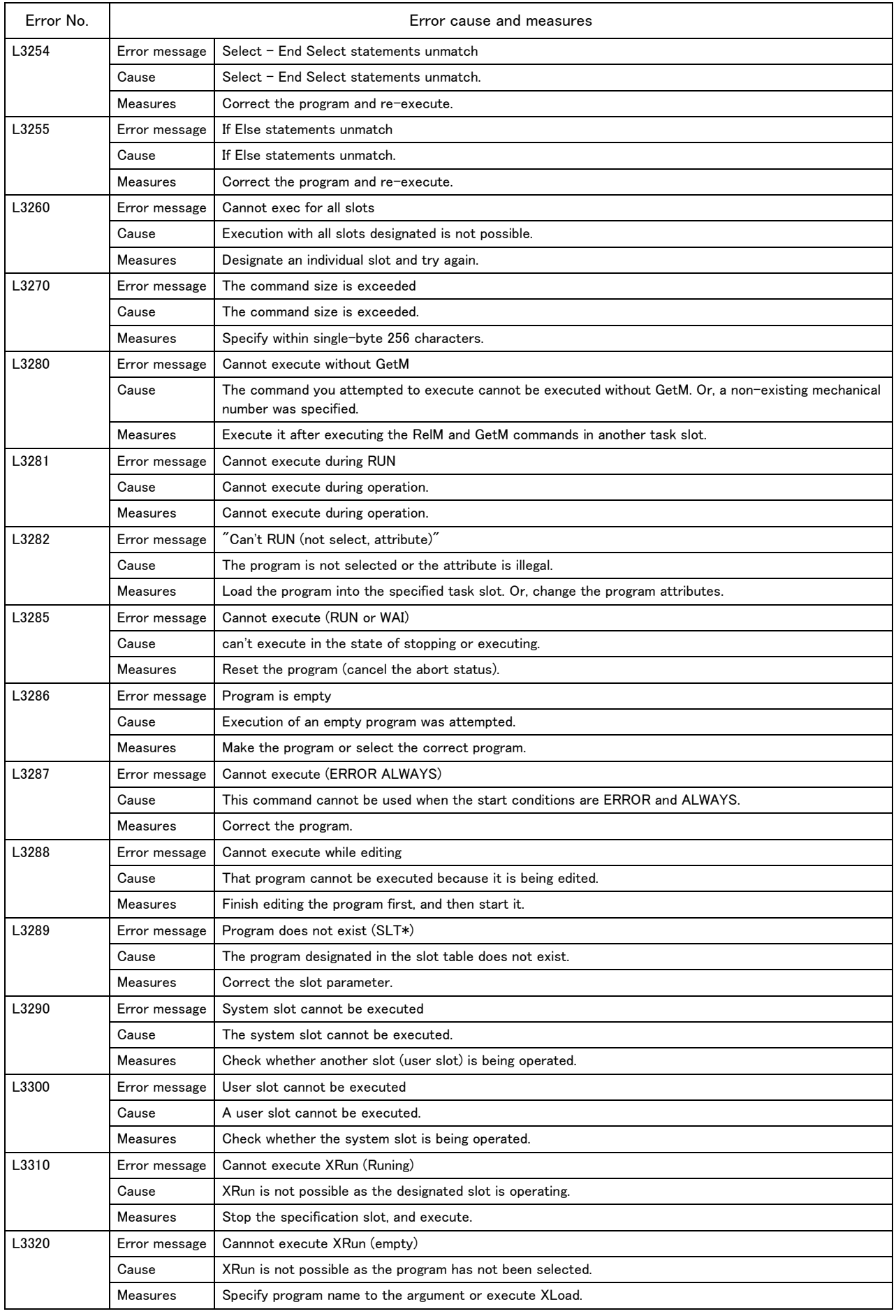

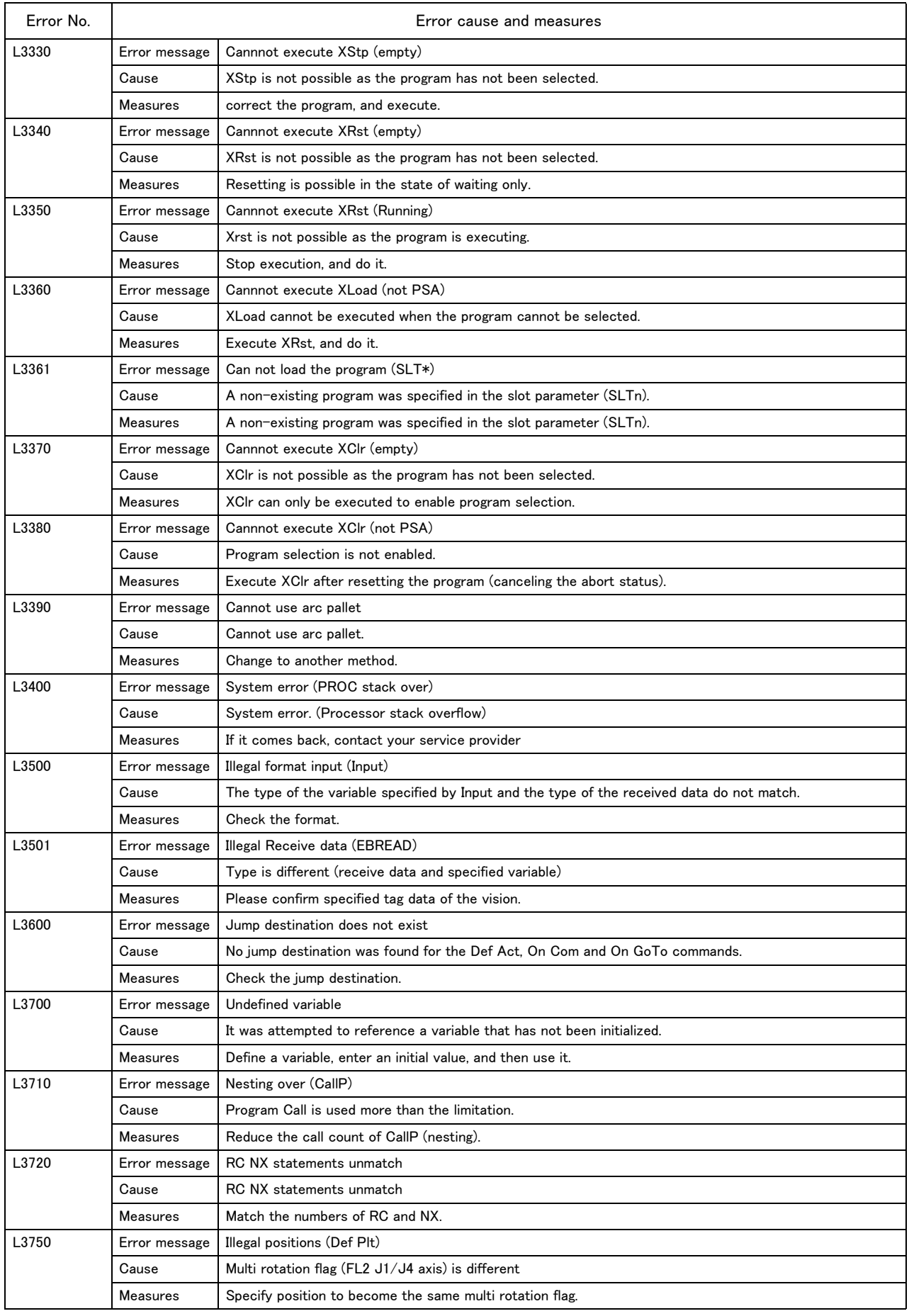

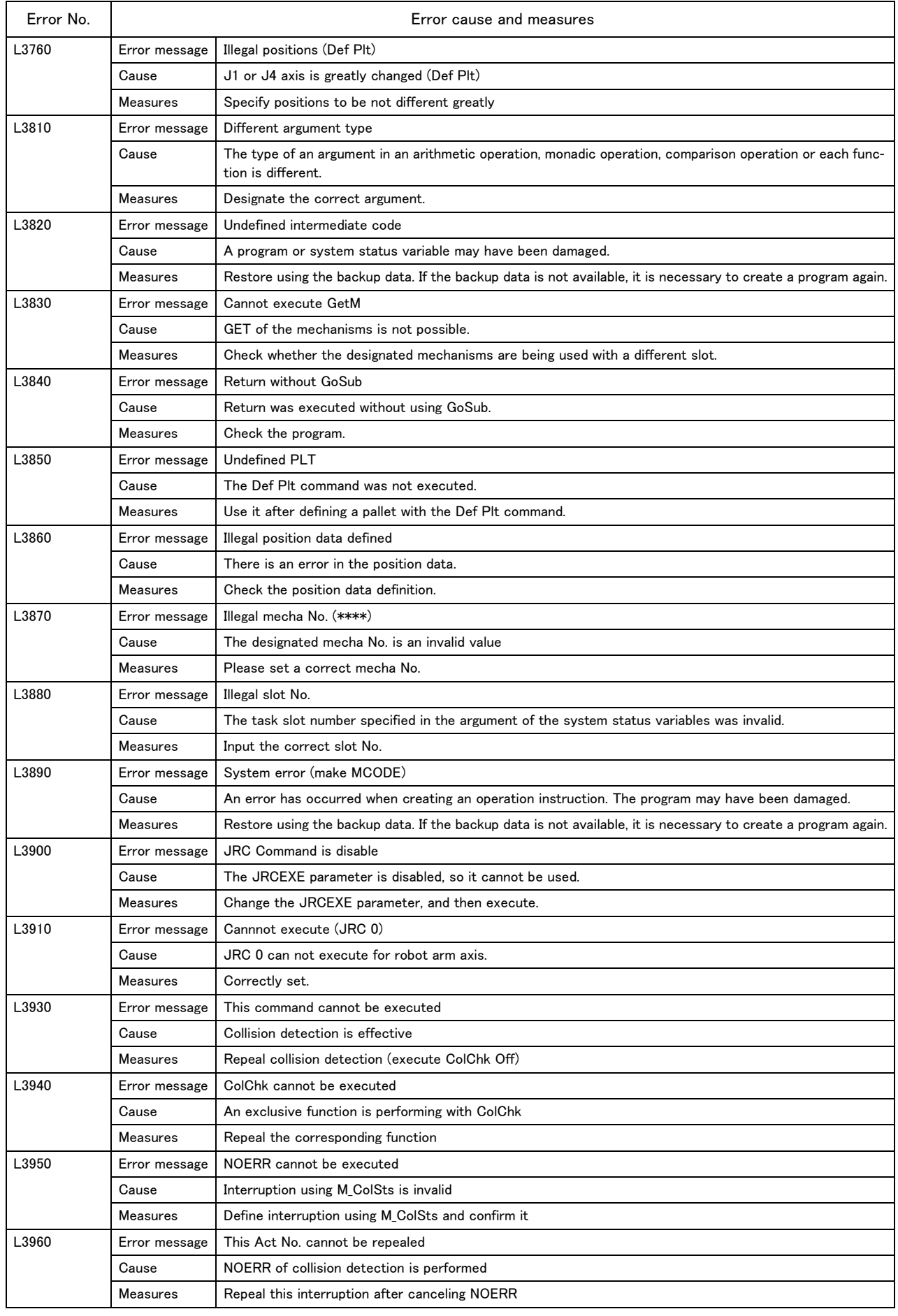

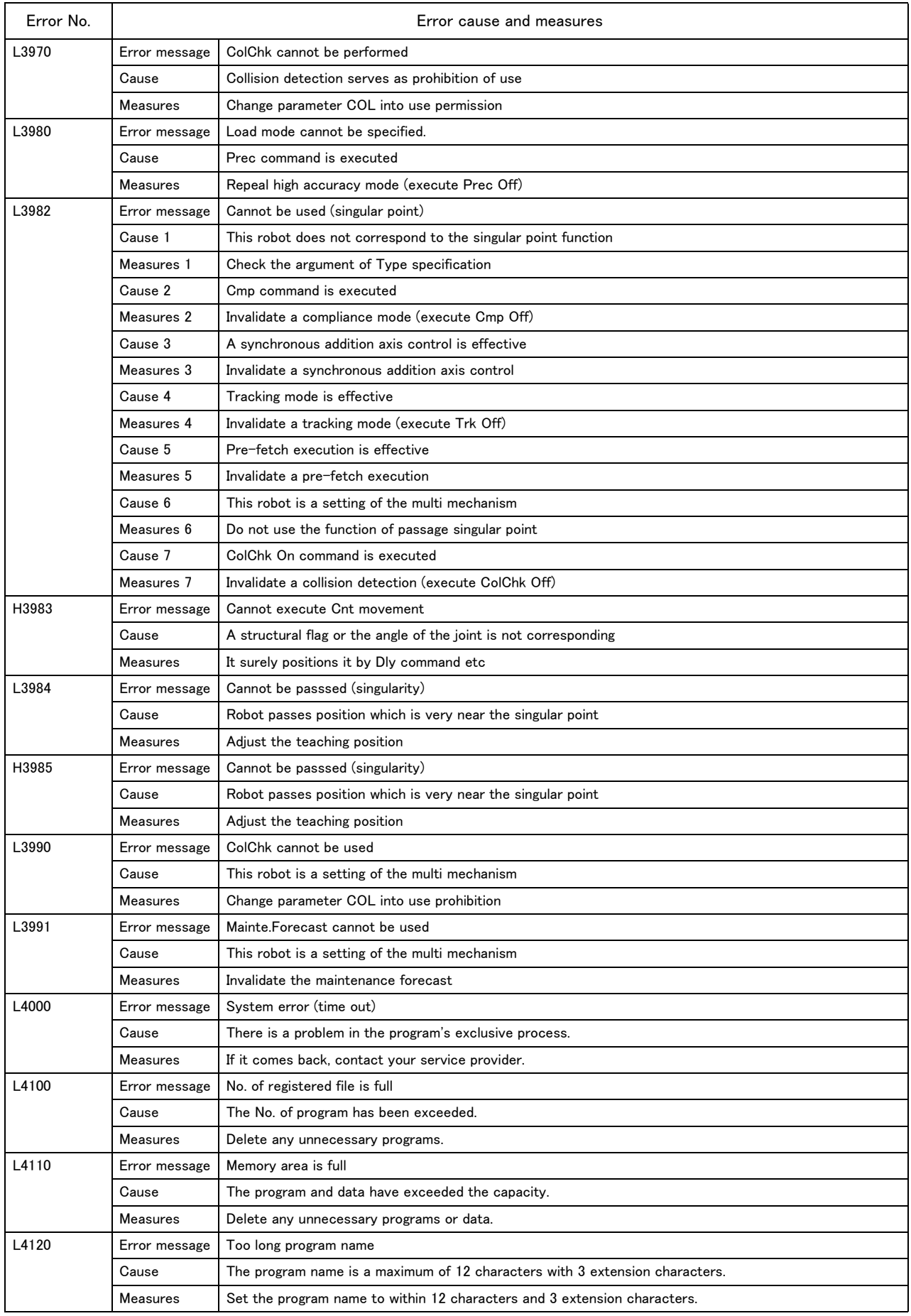

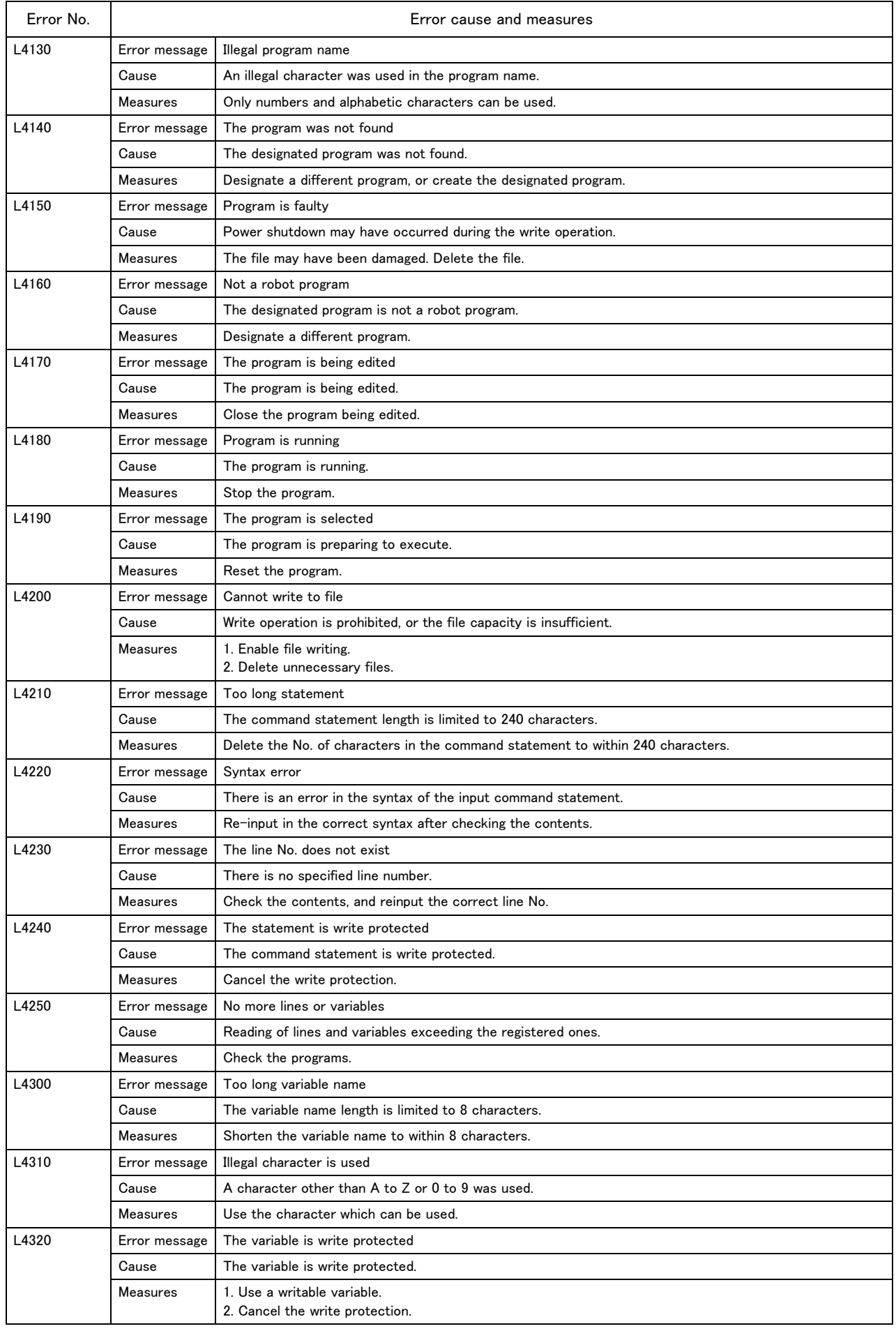

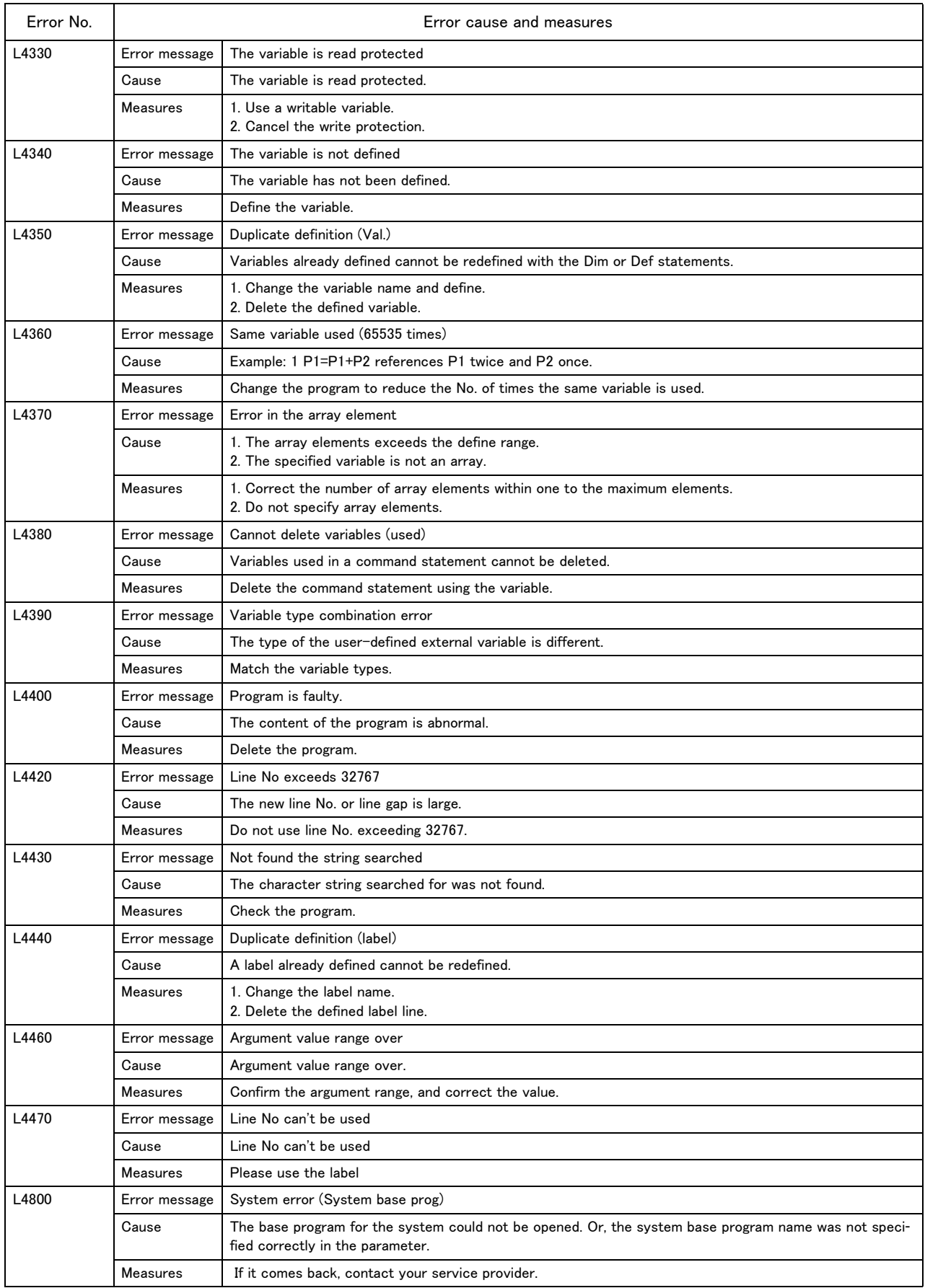

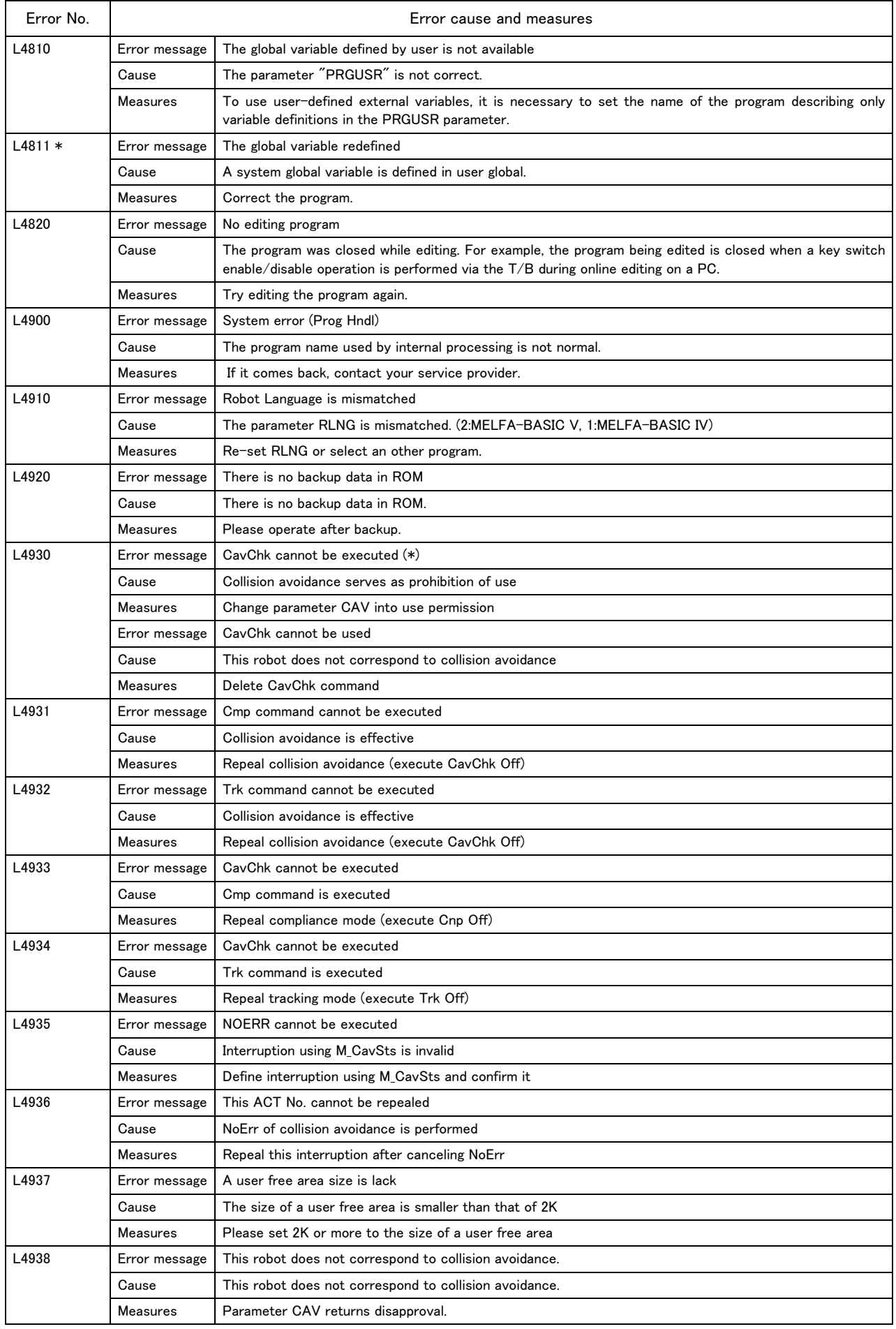

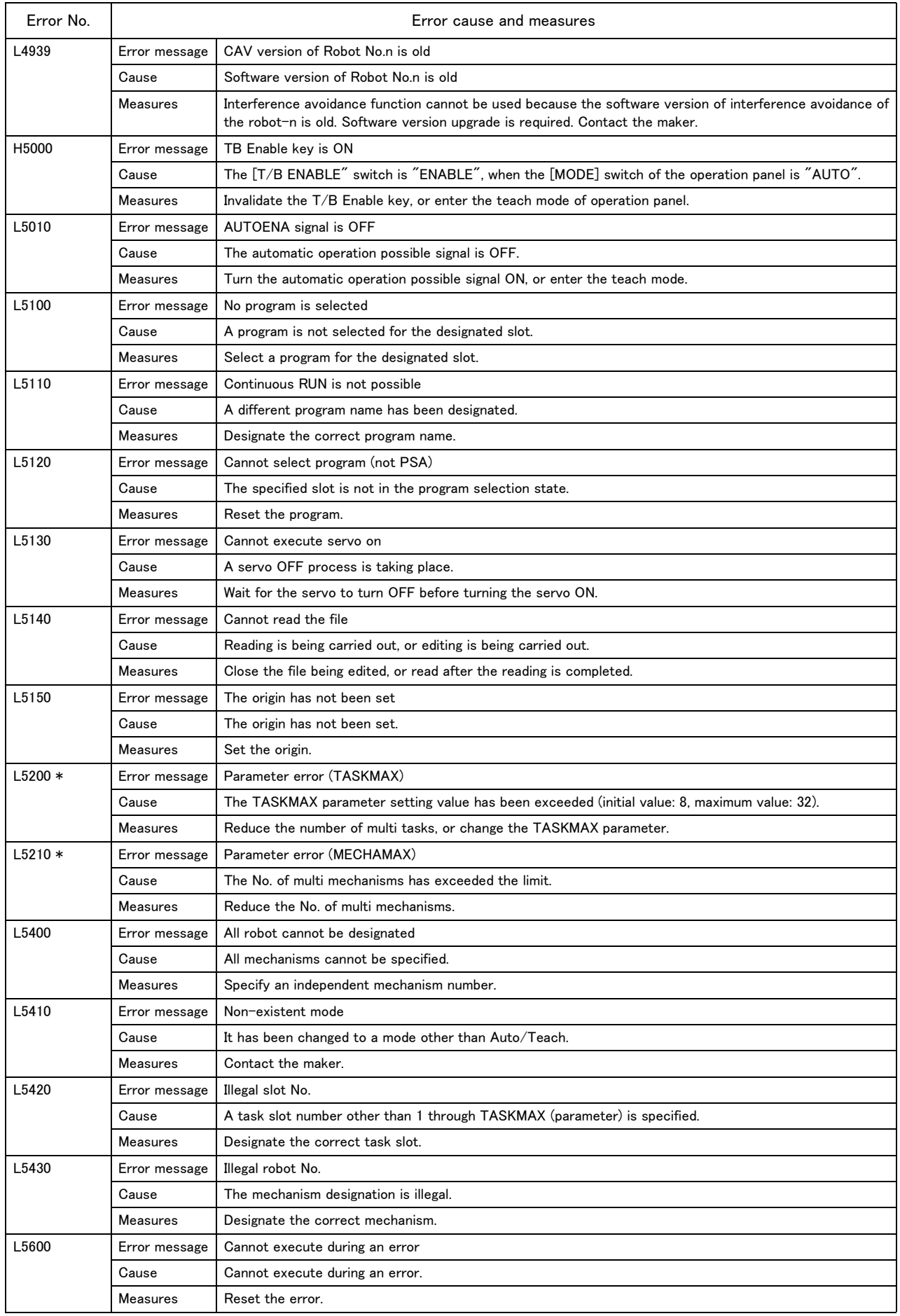

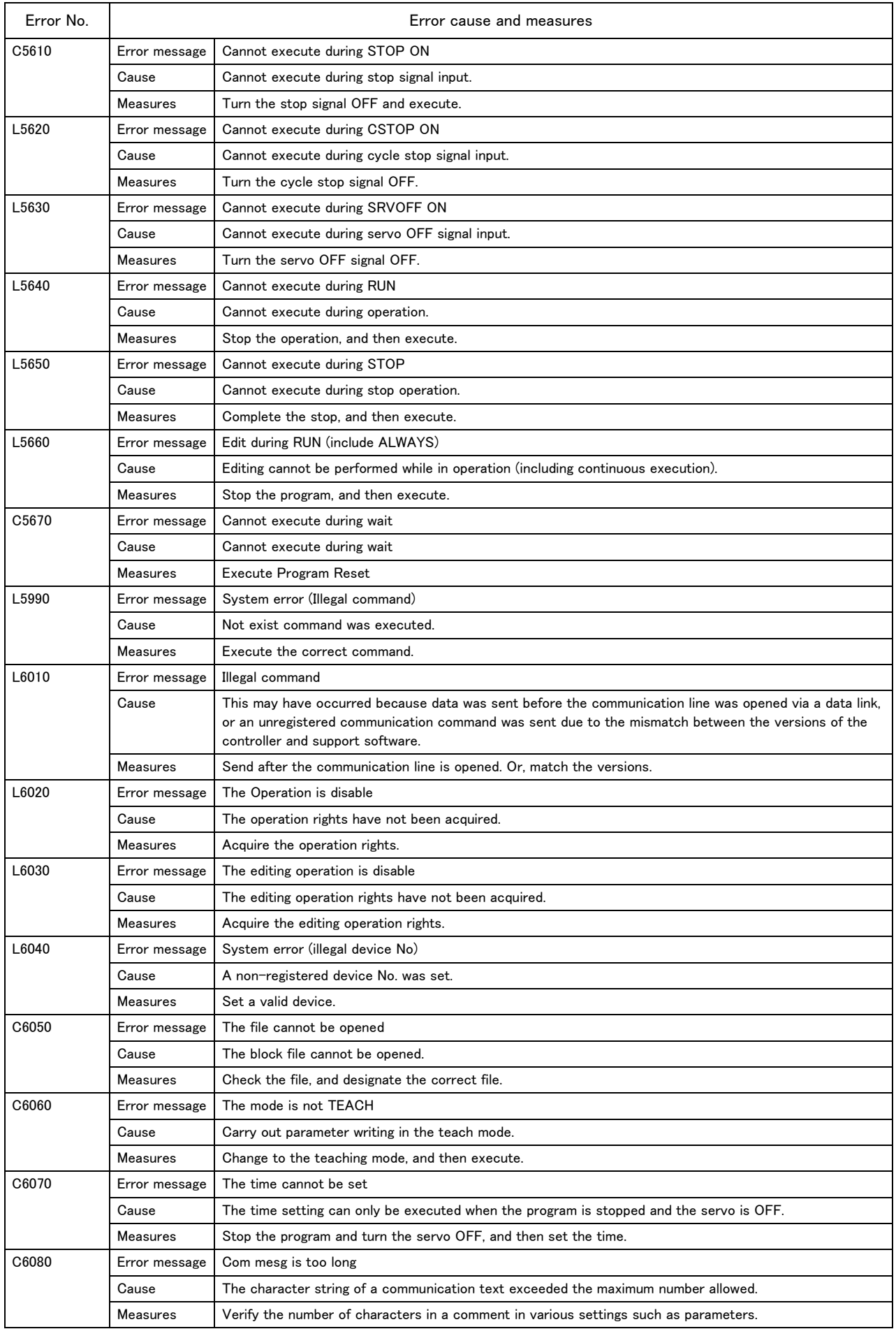

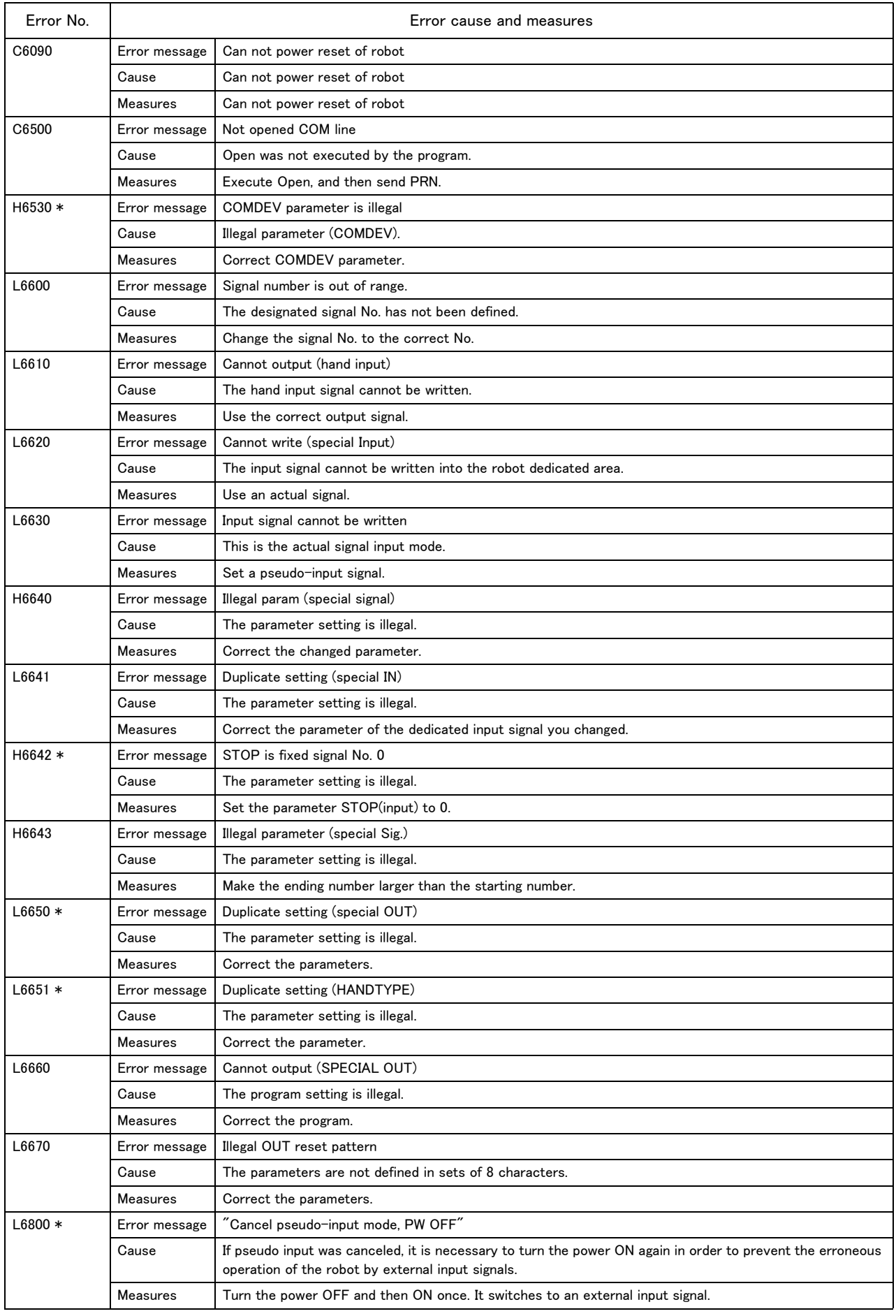

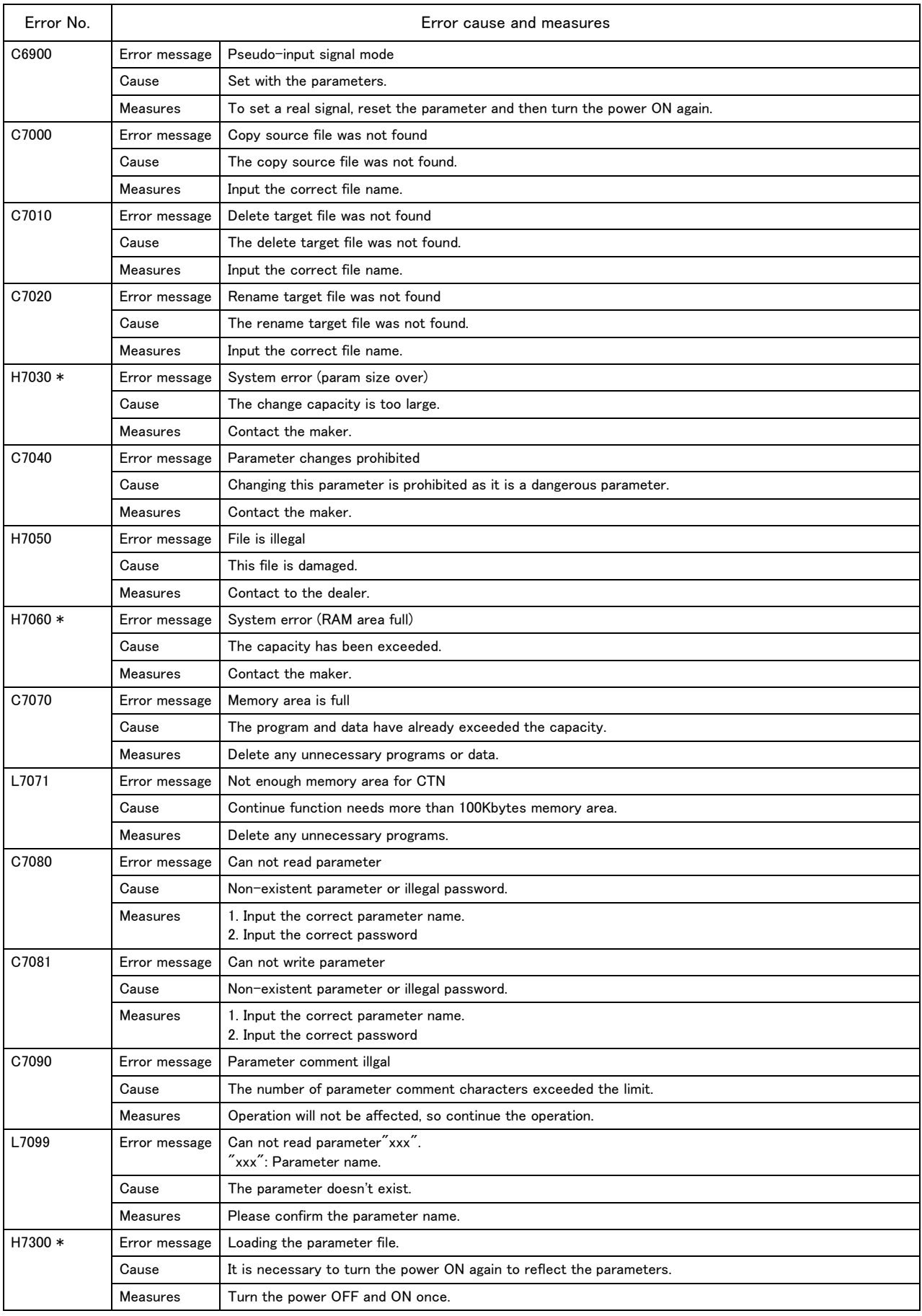

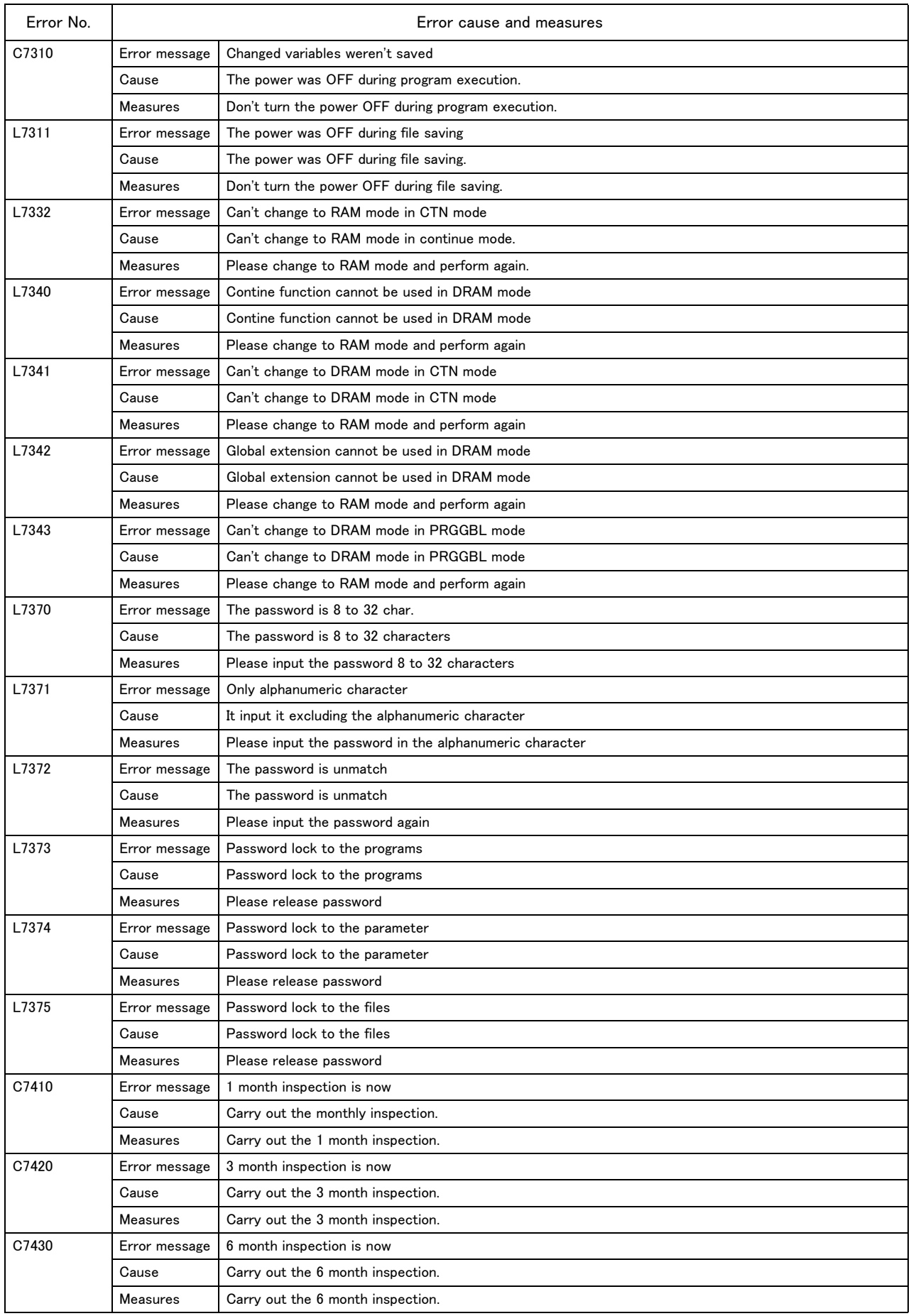

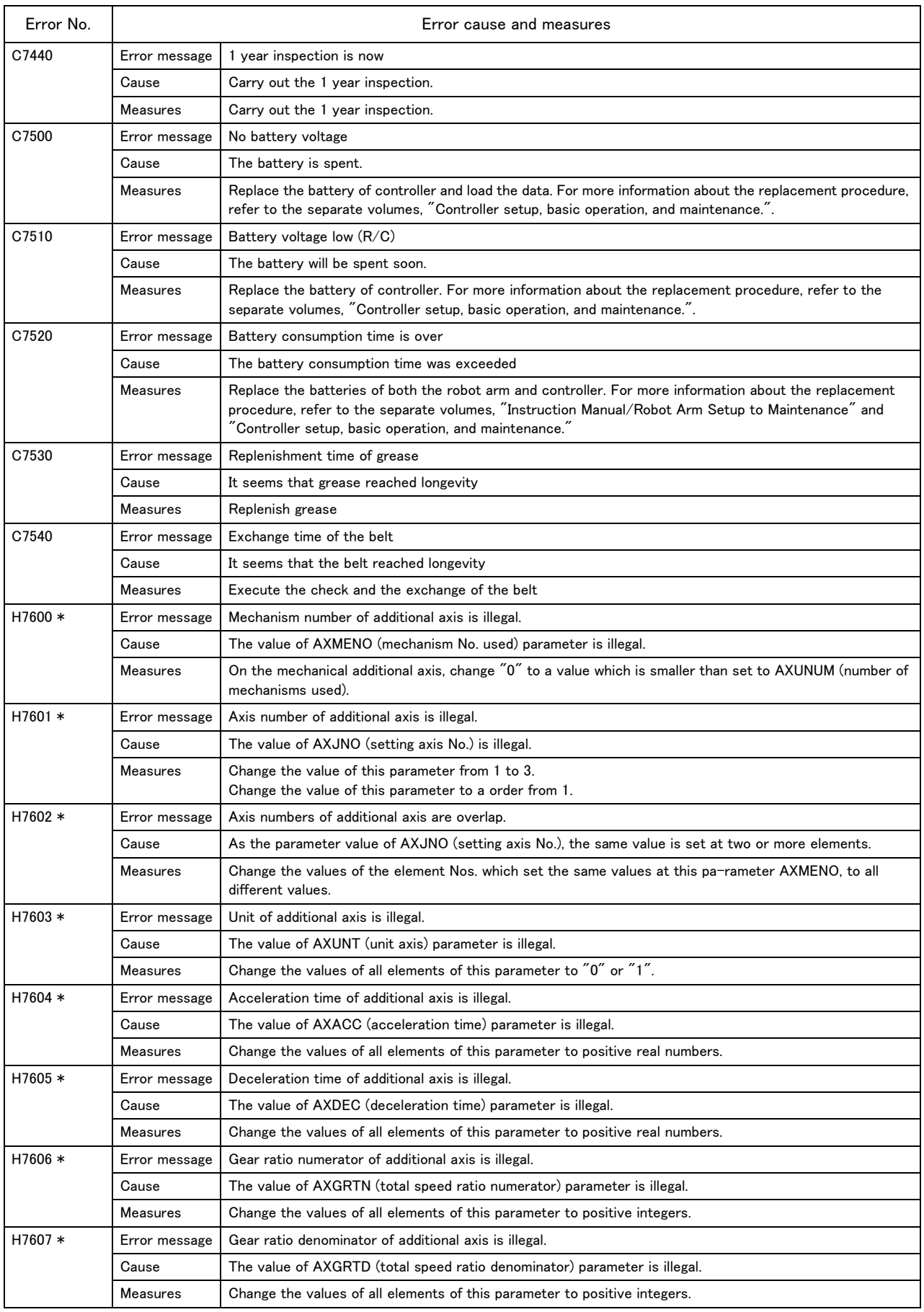

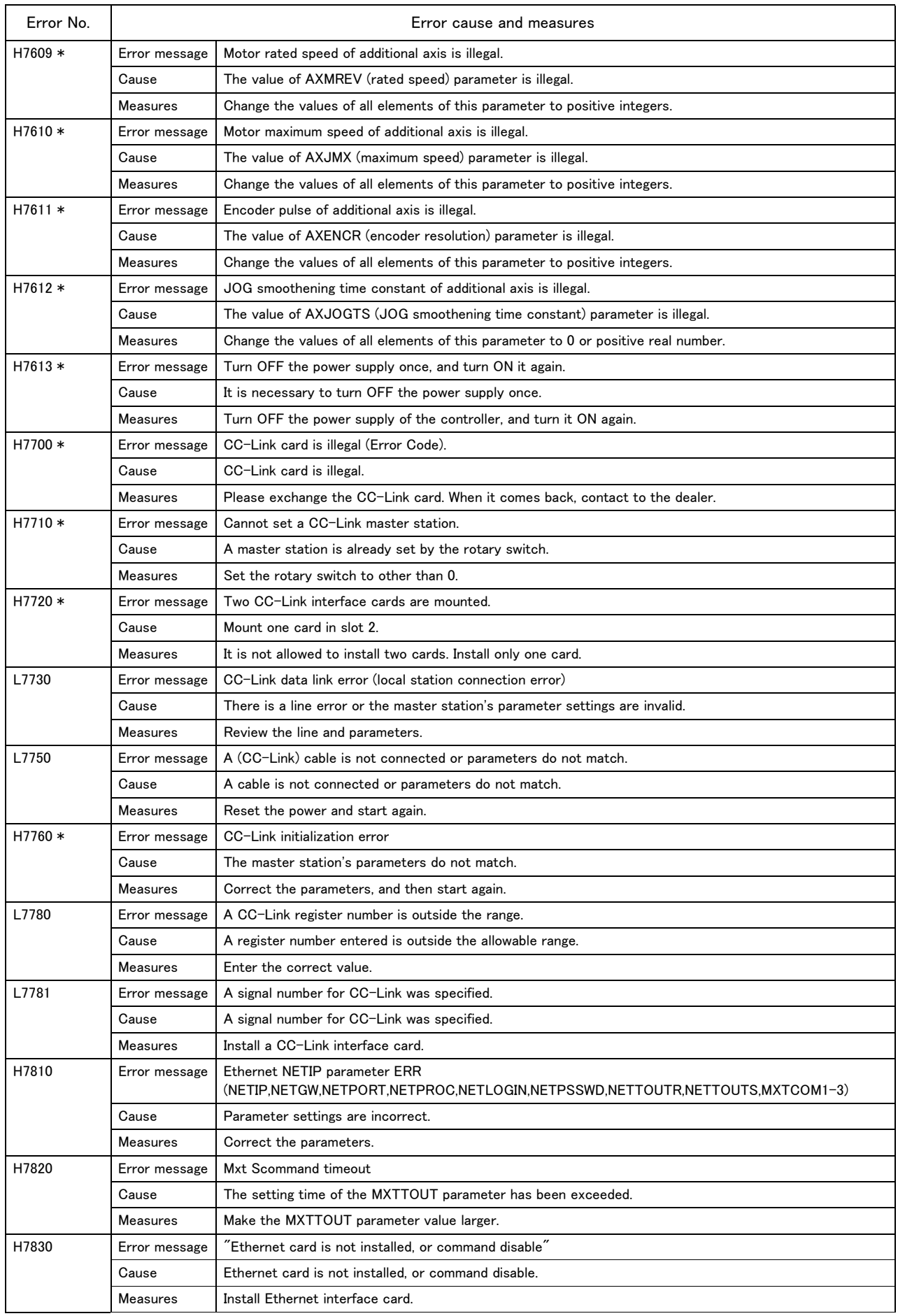

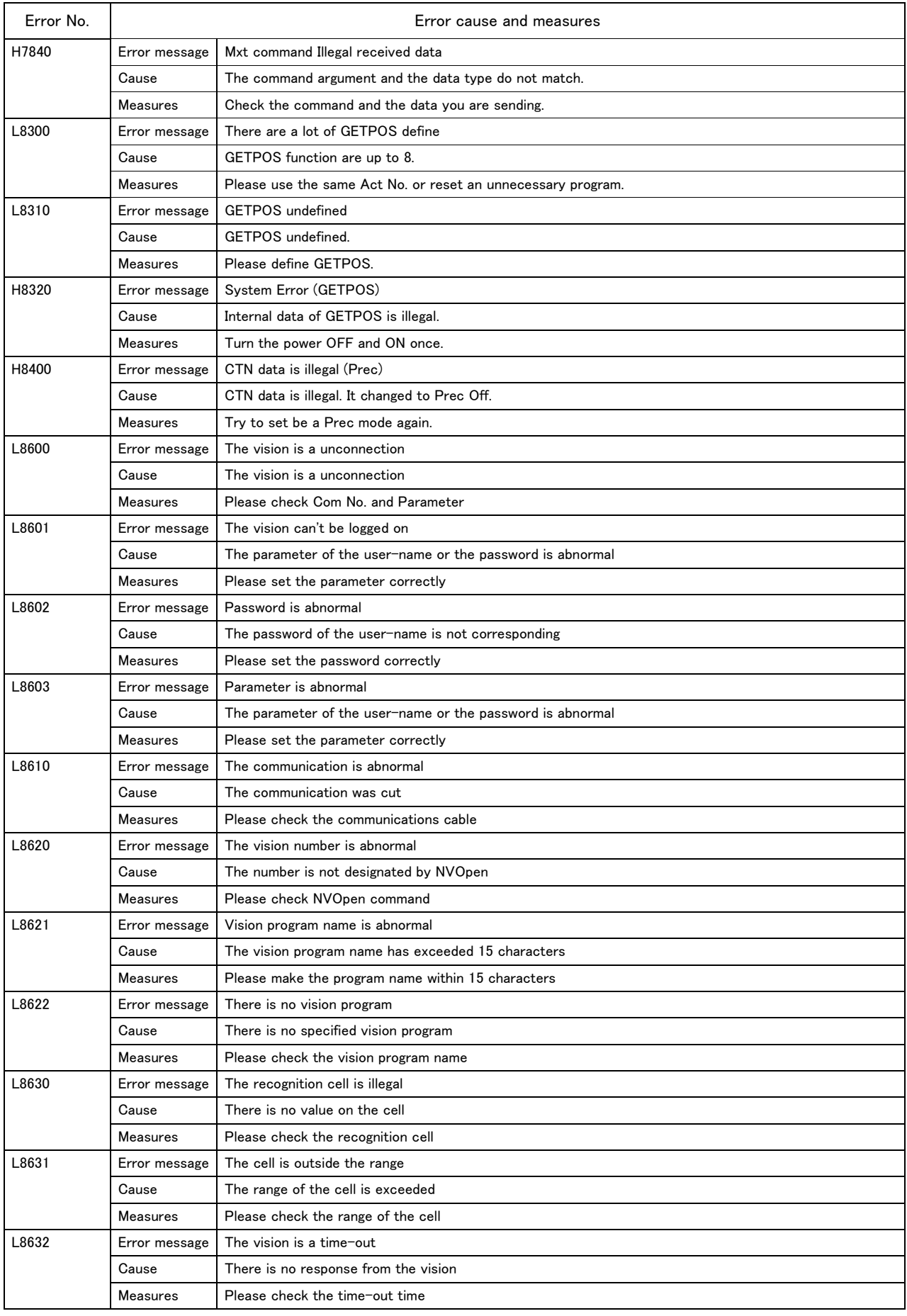

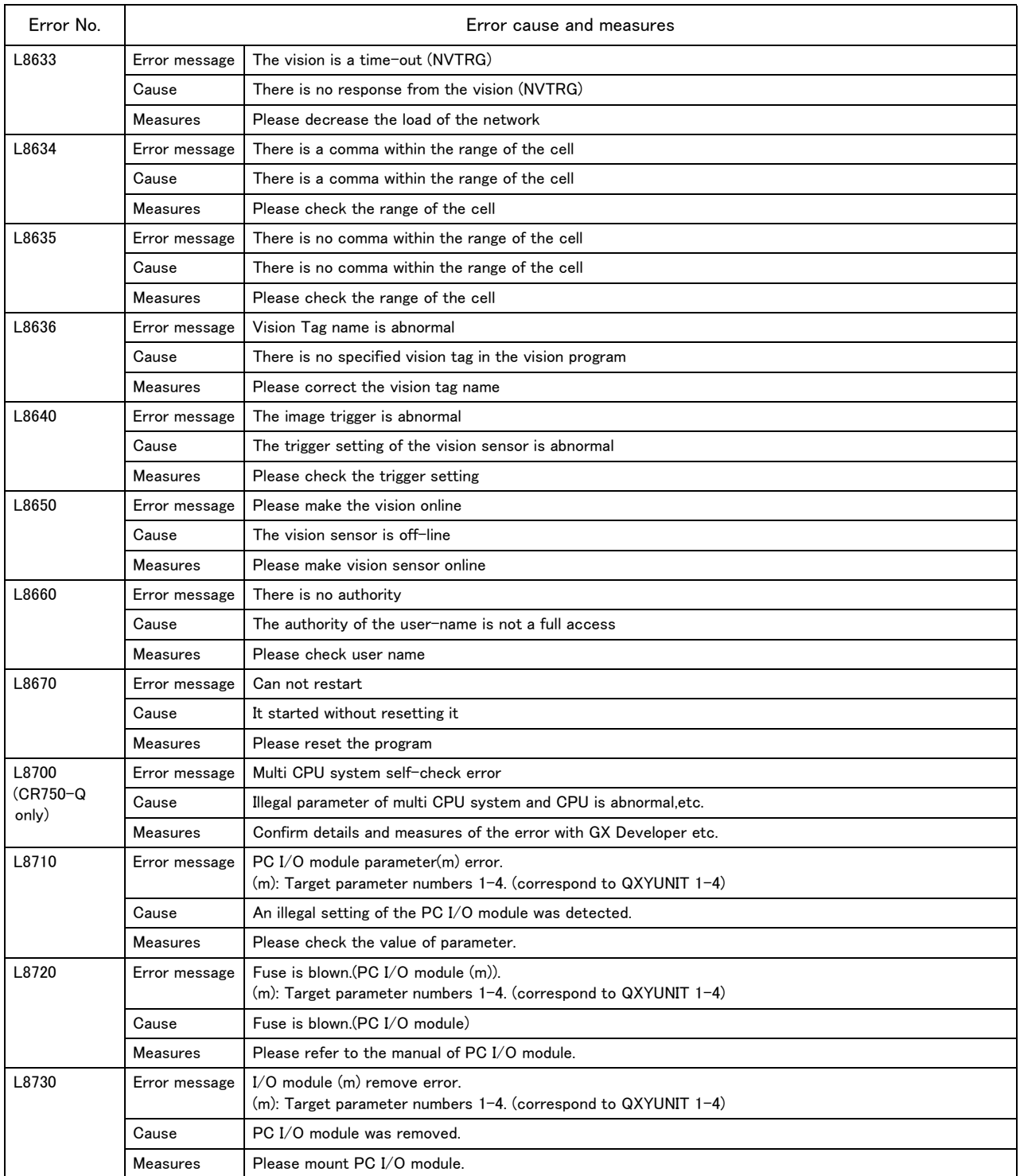

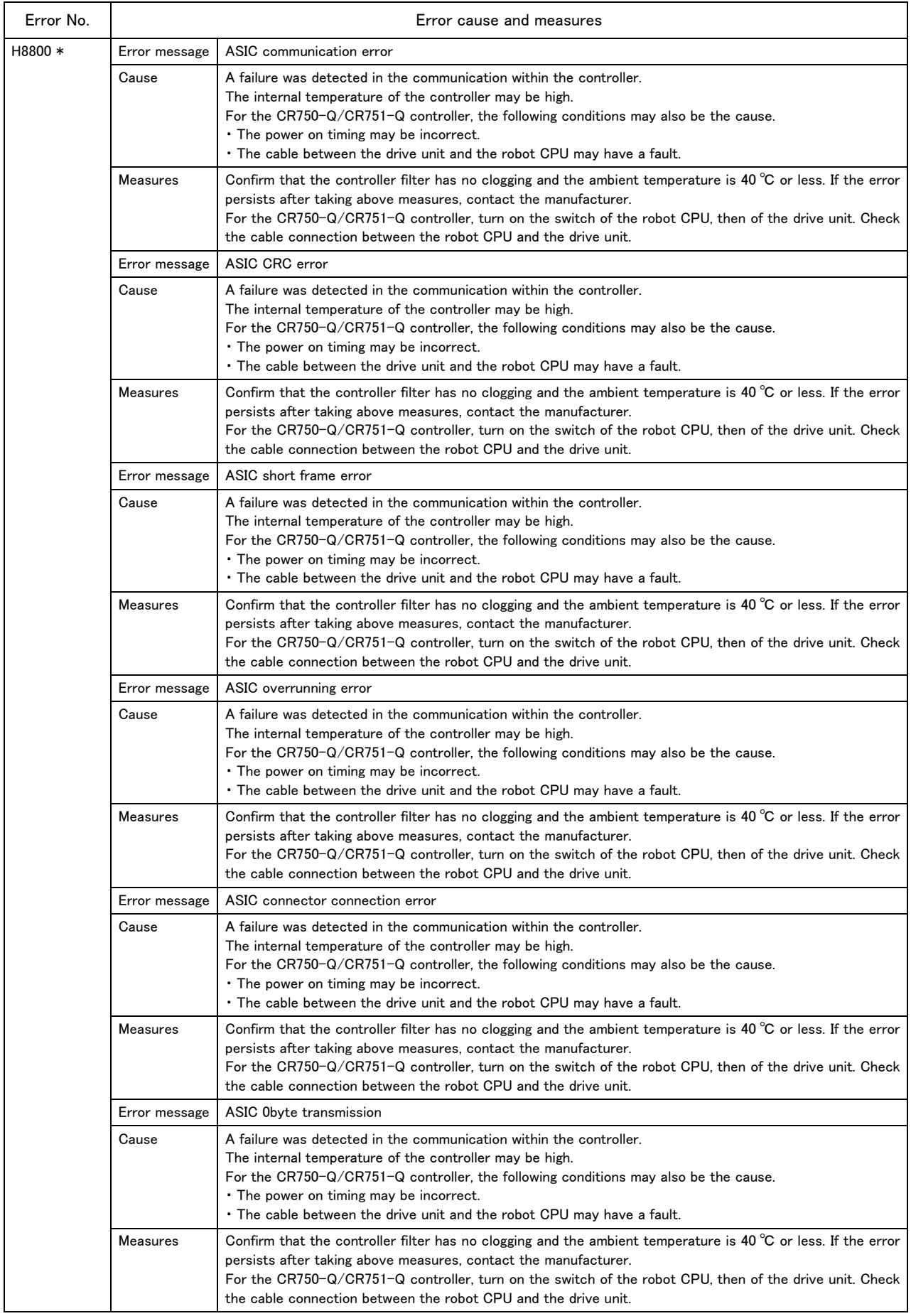

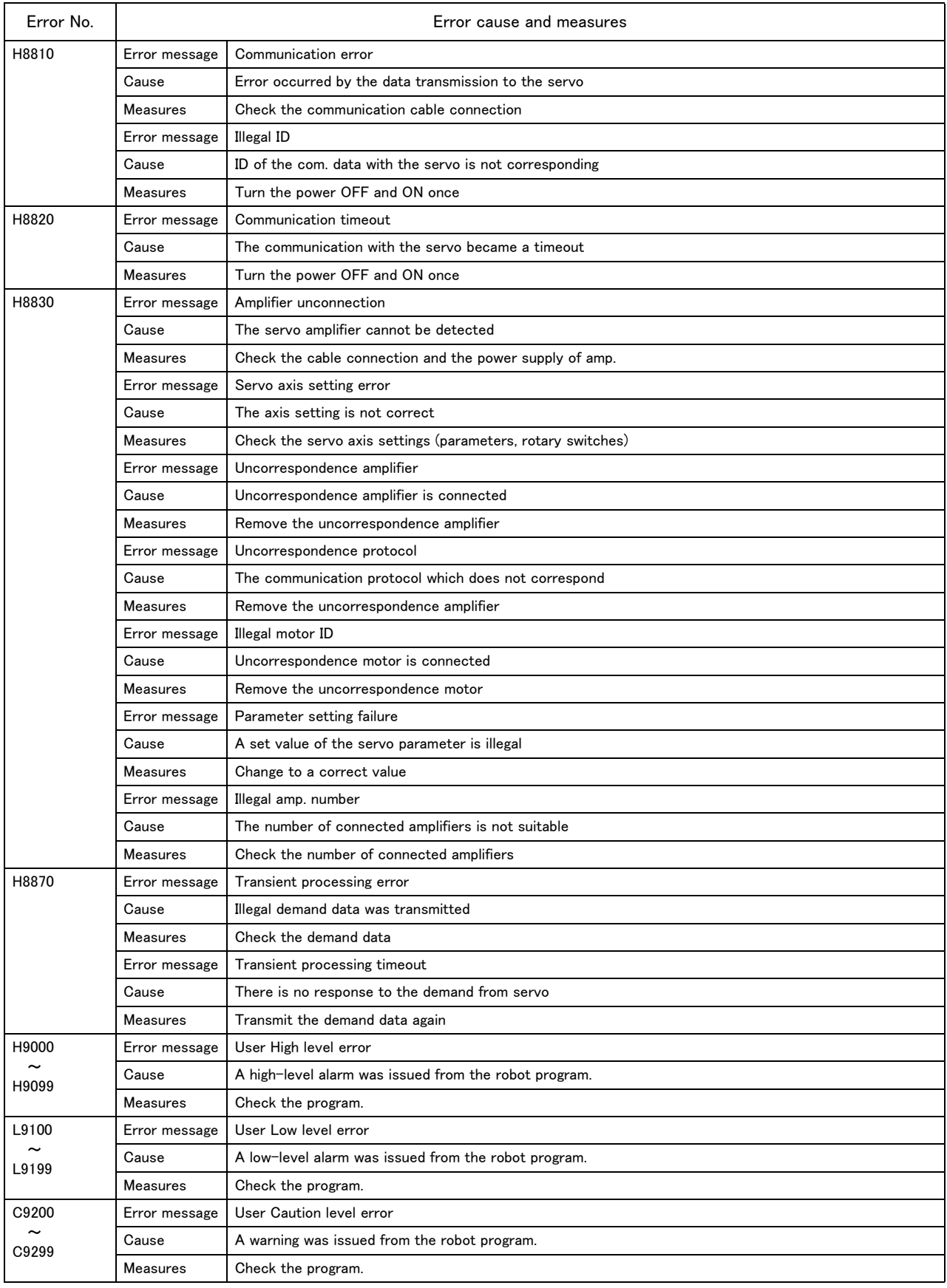

#### <span id="page-50-0"></span>2 Appendix

#### <span id="page-50-1"></span>Appendix 1: Place where fuse replacement is required

(1) Place where fuse (F3) replacement is required.

Removes the top cover of the controller and replaces the fuse (F3) of the printed circuit board (YZ801).

<span id="page-50-2"></span>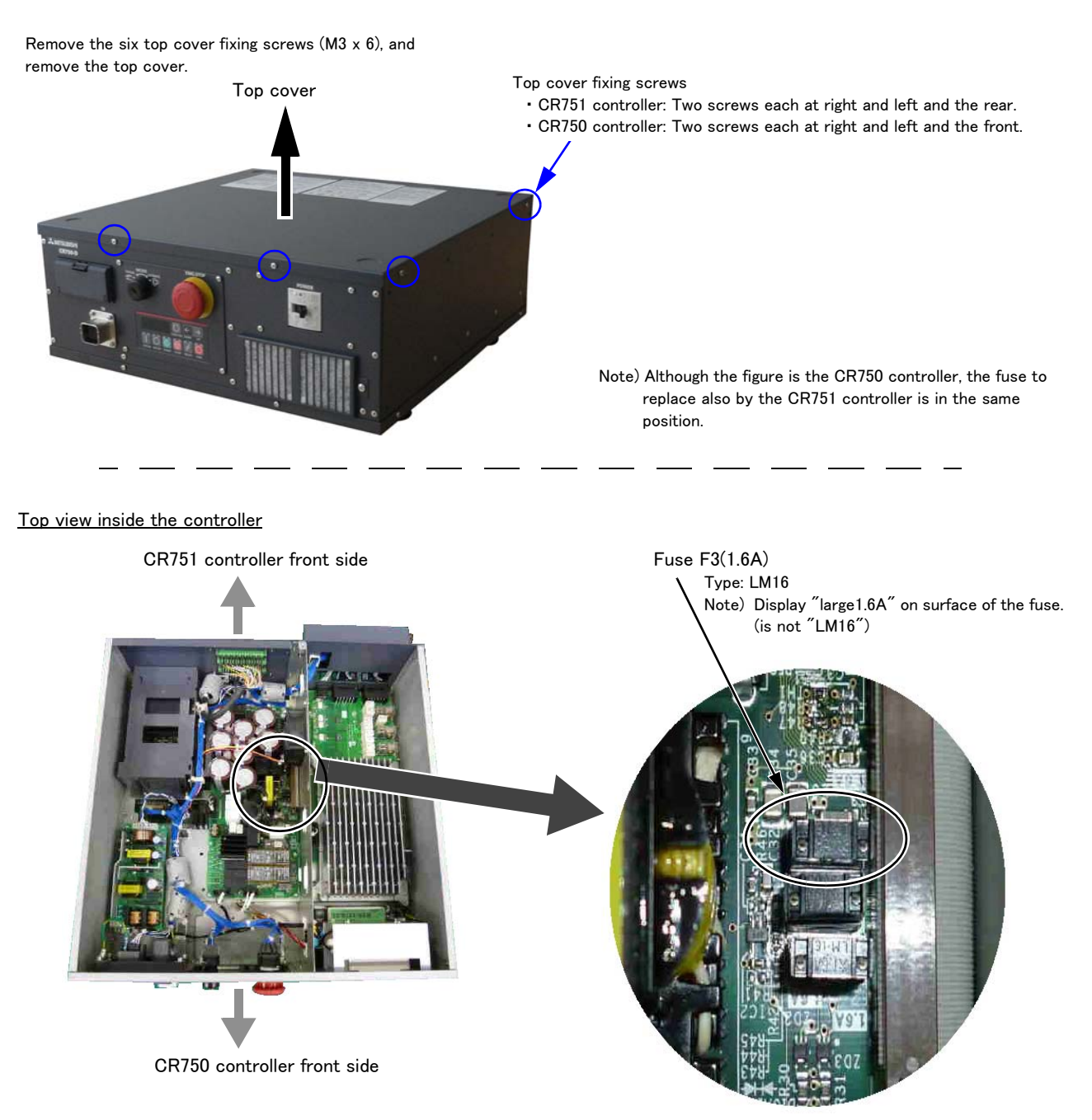

Fig.2-1 : Fuse (F3) exchange place

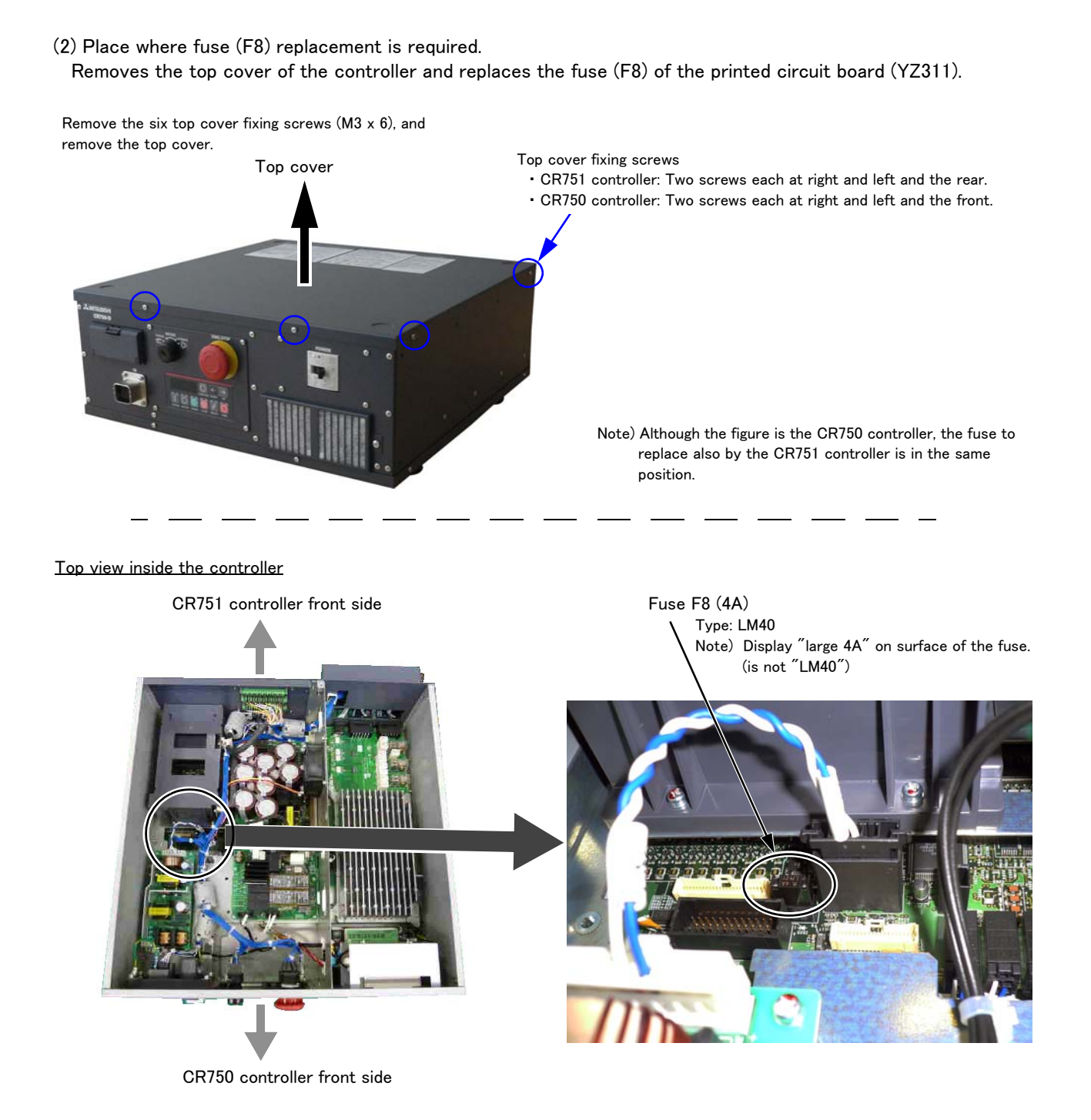

<span id="page-51-0"></span>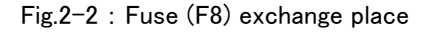

<span id="page-52-0"></span>Appendix 2: Fan installation place of robot controller (drive unit).

<span id="page-52-1"></span>The installation place of the fan of the robot controller (drive unit) is shown in the following.

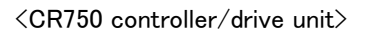

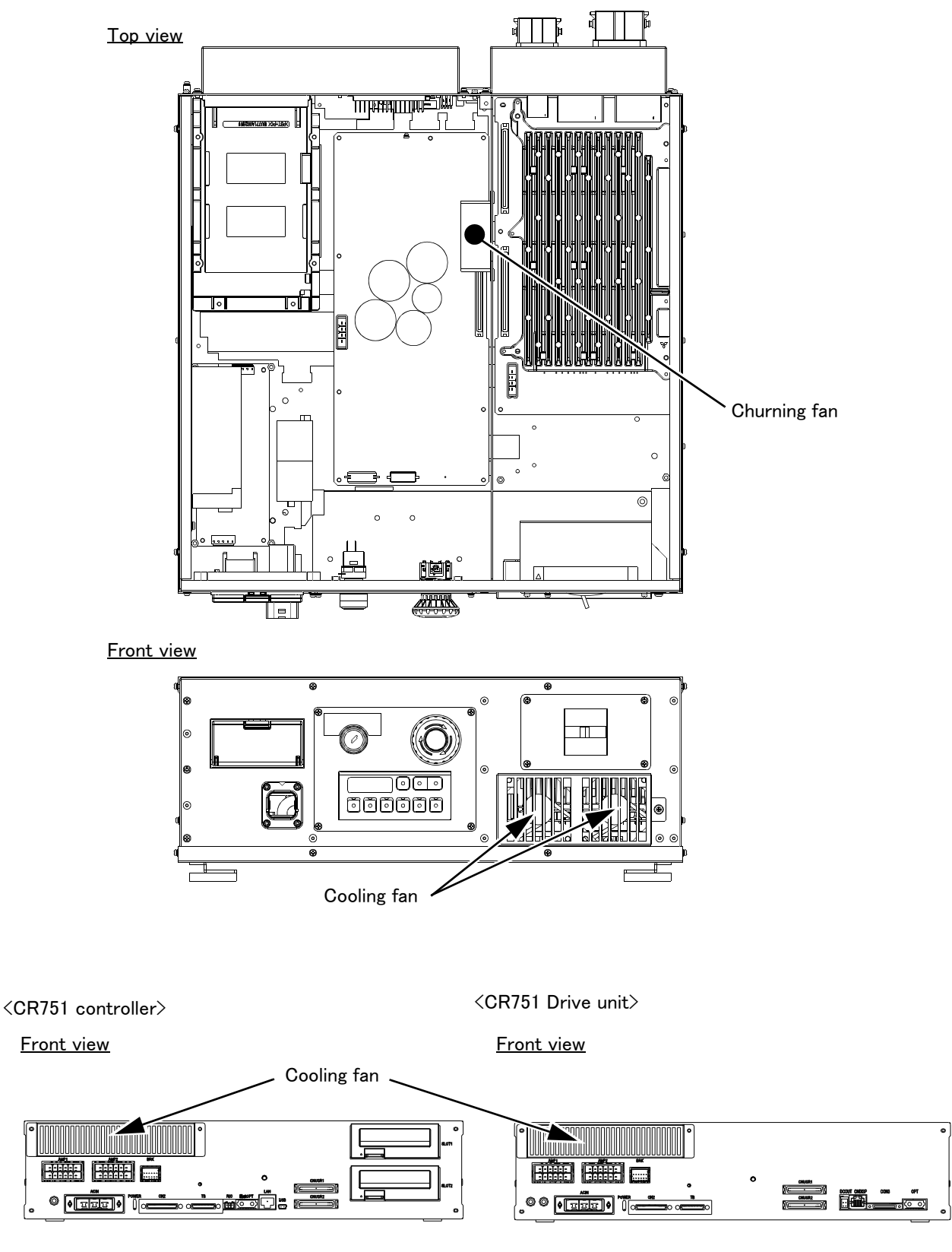

Fig.0-3 : Fan installation place

#### <span id="page-53-0"></span>Appendix 3: Troubles and measures

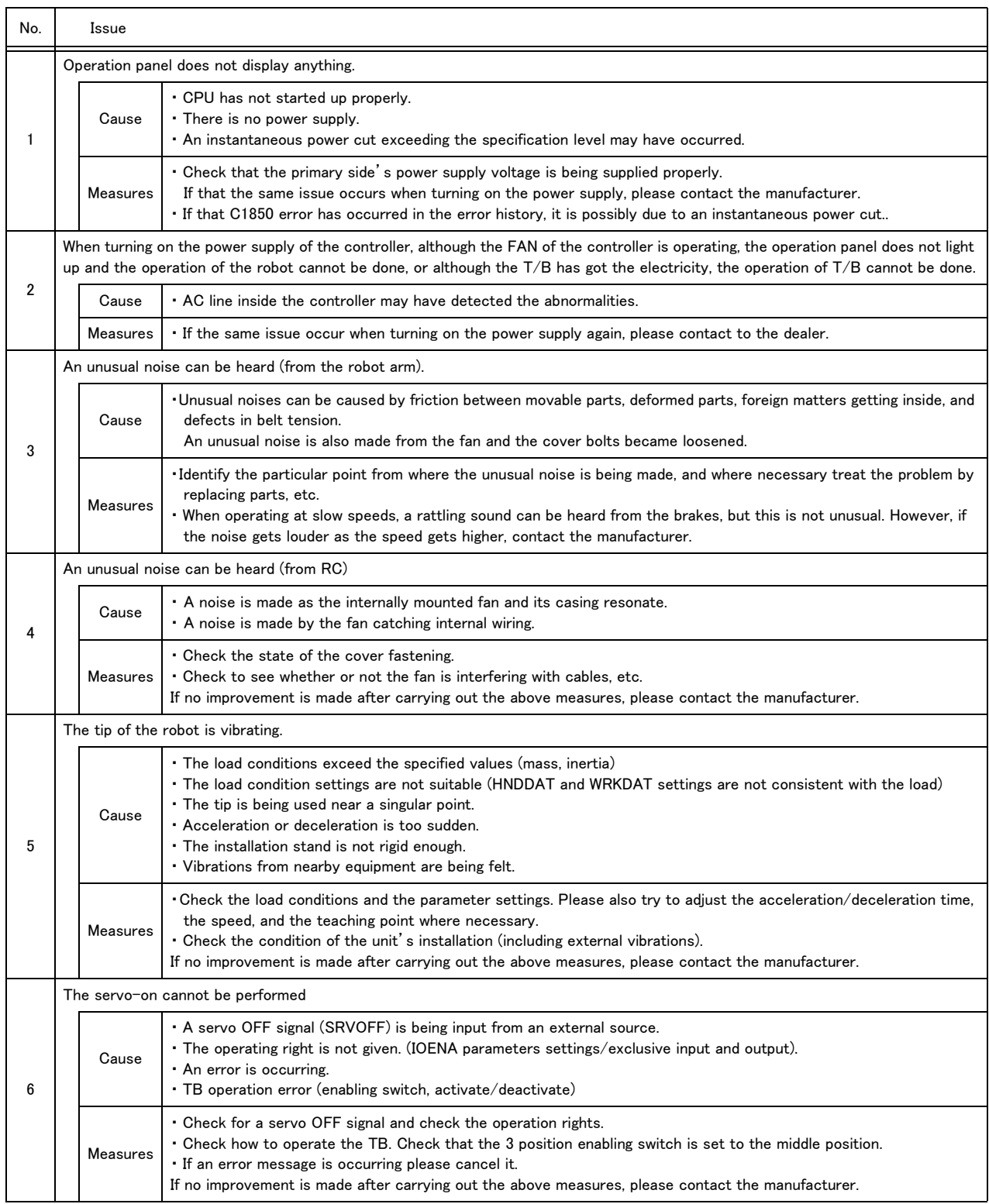

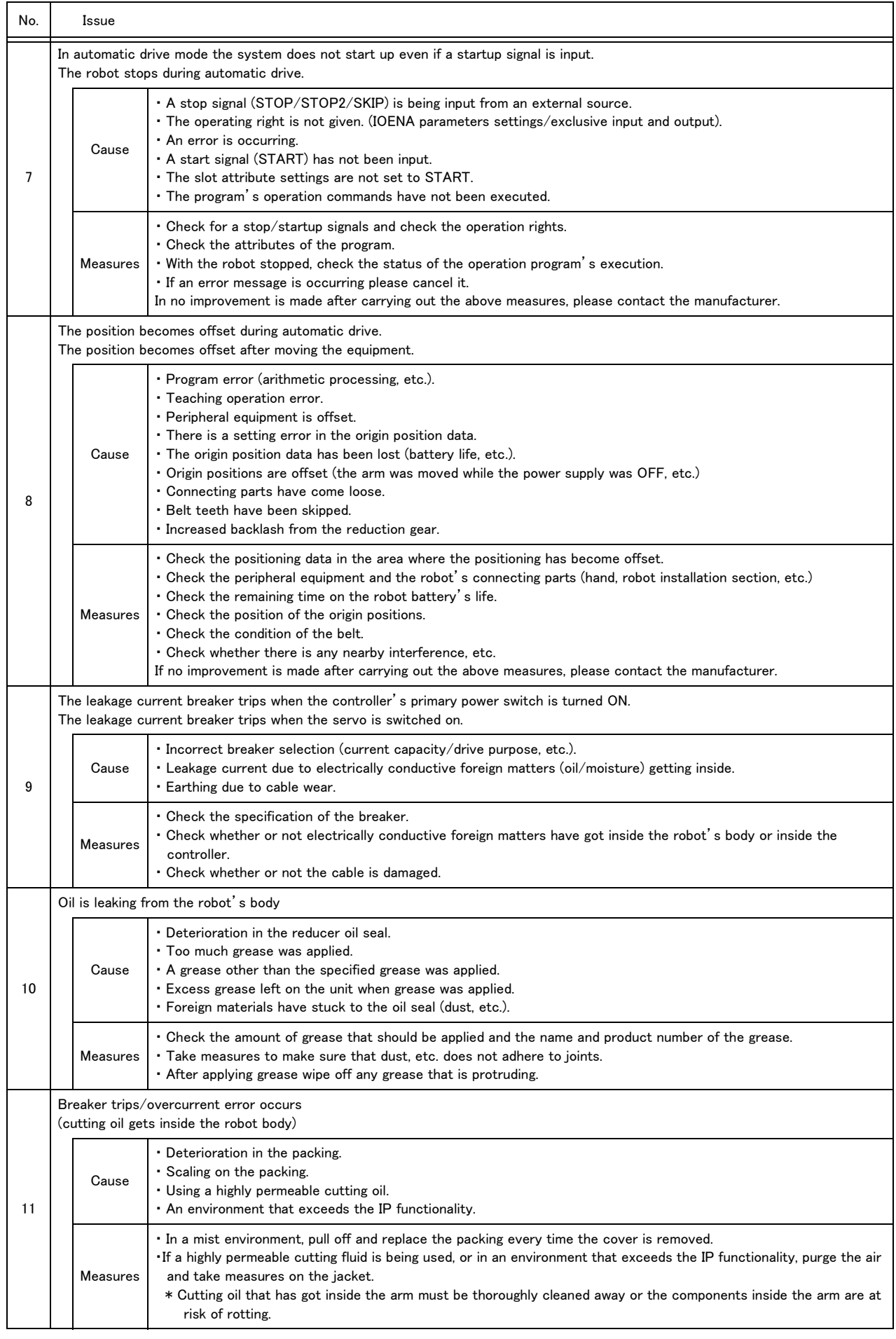

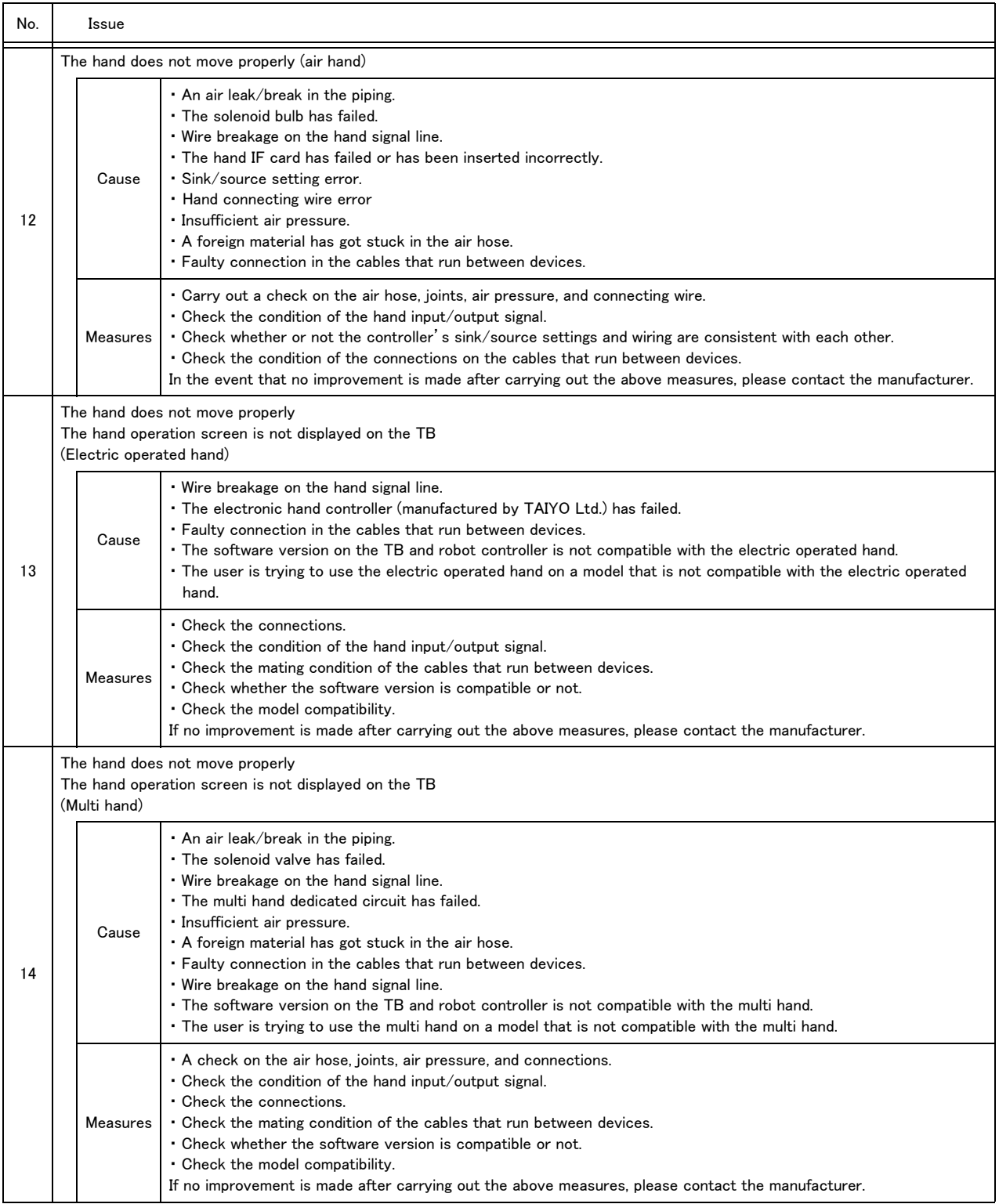

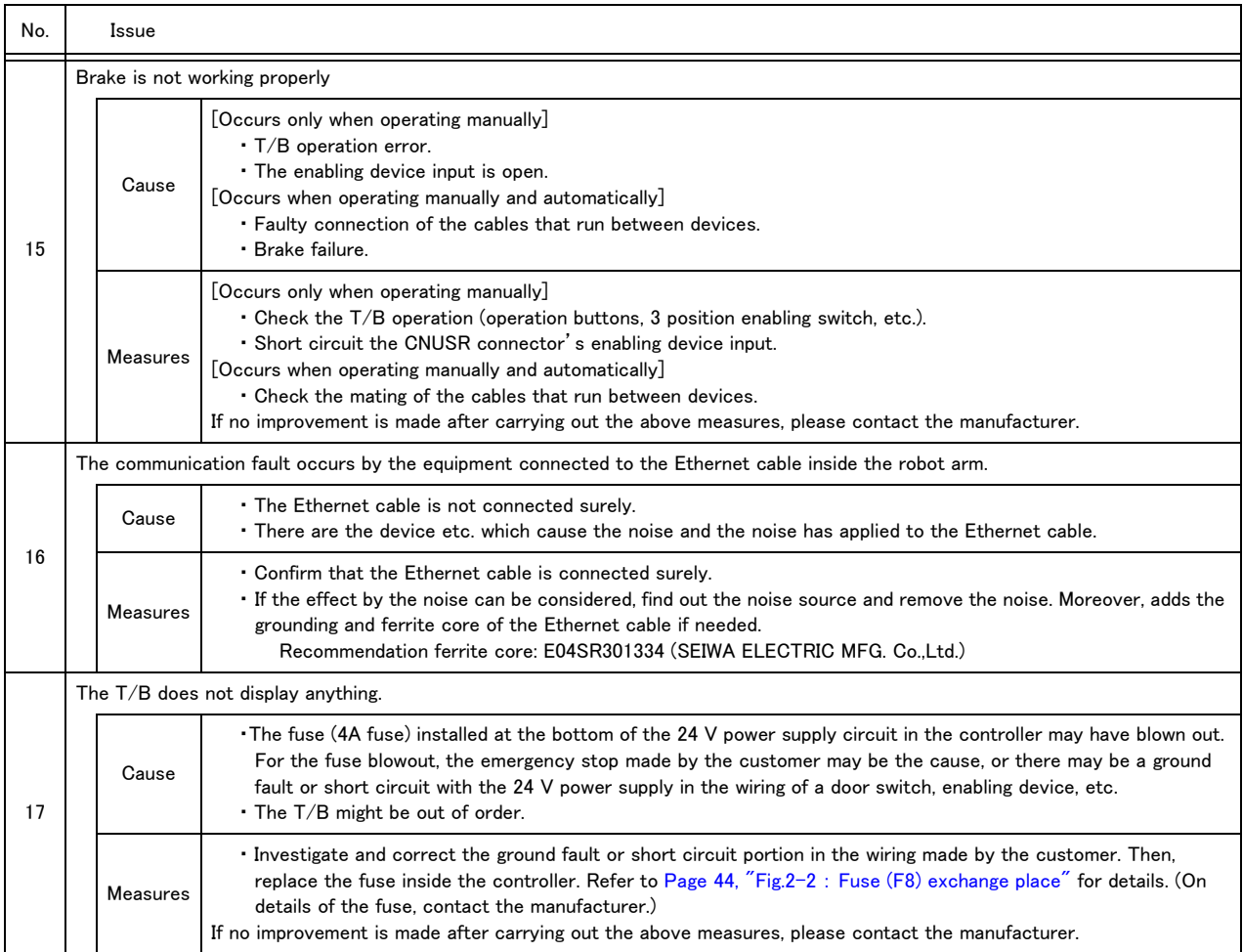

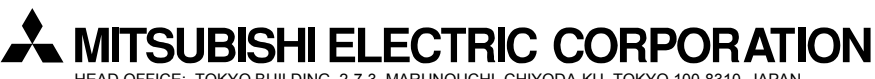

HEAD OFFICE: TOKYO BUILDING, 2-7-3, MARUNOUCHI, CHIYODA-KU, TOKYO 100-8310, JAPAN NAGOYA WORKS: 5-1-14, YADA-MINAMI, HIGASHI-KU, NAGOYA 461-8670, JAPAN

Authorised representative: MITSUBISHI ELECTRIC EUROPE B.V. GERMANY Gothaer Str. 8, 40880 Ratingen / P.O. Box 1548, 40835 Ratingen, Germany

Sep., 2013 MEE Printed in Japan on recycled paper. Specifications are subject to change without notice.